НАВИГАЦИОННЫЙ КОНТРОЛЛЕР **DTM C1|2** РУКОВОДСТВО ПОЛЬЗОВАТЕЛЯ

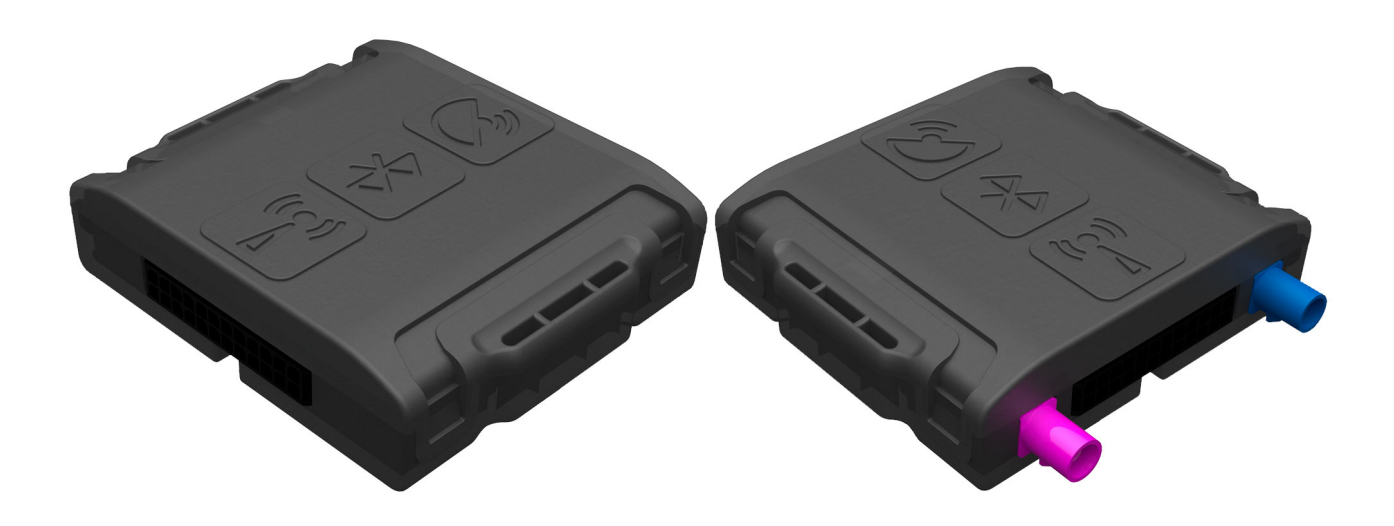

# $\overline{2}$

# Оглавление

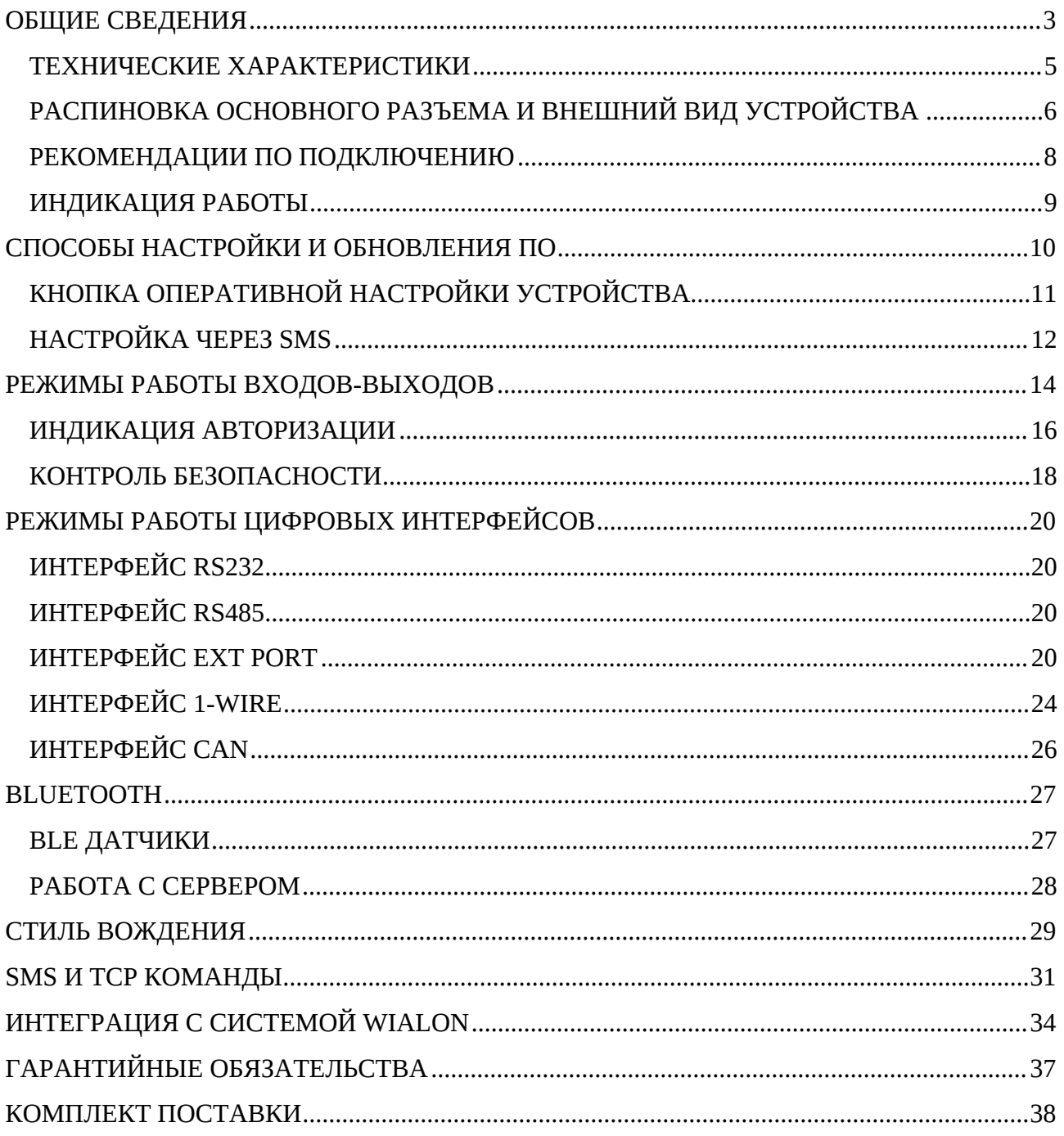

#### <span id="page-2-0"></span>**ОБЩИЕ СВЕДЕНИЯ**

Навигационный контроллер **DTM C1|2** (далее «трекер») предназначен для дистанционного наблюдения за подвижными объектами, с возможностью работы с двумя серверами мониторинга и может быть использован совместно с любым программным комплексом поддерживающим наш протокол.

*Таблица 1 – Модификации устройства*

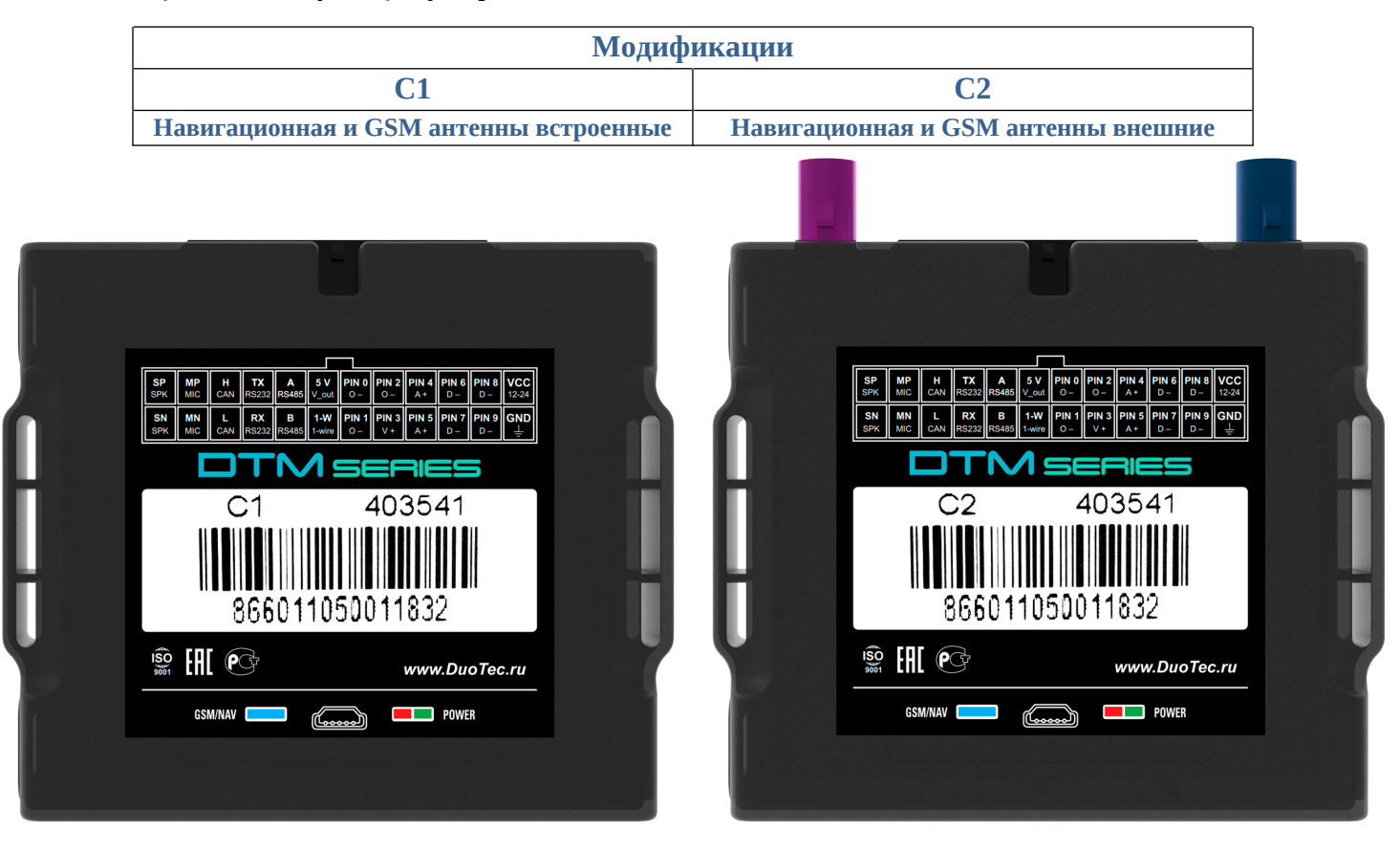

*Рисунок 1 – внешний вид устройства*

#### **Функционал и отличительные особенности серии:**

Трекер может вести передачу данных одновременно на 2 сервера. Поддерживаемые протоколы передачи данных на сервер:

- INTERNAL собственный открытый протокол, доступный для интеграции Идентификация на сервере происходит по IMEI модема.
- EXTERNAL собственный открытый протокол, доступный для интеграции Идентификация на сервере происходит по SN (ID) номеру.
- EGTS телематический стандарт для системы "ЭРА-ГЛОНАСС"

**4**

Для более полного контроля за состоянием автомобиля или установленного на нем оборудования, к устройству могут подключаться дискретные (вкл. / выкл.), аналоговые и частотно-импульсные датчики (датчики расхода топлива, наличия пассажира, температуры и др.).

Предусмотрено подключение цифровых датчиков по интерфейсам **RS232**, **RS485** и 1- **WIRE**.

Четыре программируемых выхода типа «открытый коллектор» позволяют удаленно управлять такими системами как автозапуск или блокировка двигателя.

Реализована внутренняя поддержка **CAN** шины, по стандартному протоколу J1939. Также возможно подключение внешнего модуля CAN по интерфейсам RS232 или RS485. Считывается более 20 параметров: полный расход и уровень топлива, полный пробег, время работы, обороты и температура двигателя, скорость, нагрузки на оси, контролеры аварий и др.

Встроенный резервный аккумулятор обеспечивает автономную работу устройства при отключении аккумулятора автомобиля с информированием об этом событии - данная функция широко используется в охранных и противоугонных целях.

Встроенный датчик движения (ускорения) используется в интеллектуальных алгоритмах энергосбережения, а также может применяться для определения мест стоянок транспортного средства.

Трекер может фиксировать уровень GSM сигнала, идентифицировать базовые станции и достоверность навигационных данных в момент записи каждой координатной точки.

Доступна функция обновления встроенного программного обеспечения без демонтажа с объекта и без необходимости непосредственного доступа к устройству (по каналу GSM).

Корпус - пластиковый, выполнен в соответствии с требованиями европейских стандартов электро- и пожаробезопасности.

Трекер способен работать в диапазоне температур от -40 до +80 градусов Цельсия (температура хранения до -45 до +85 градусов Цельсия) и пригоден для установки на легковой транспорт с напряжением бортовой сети 12 Вольт, большегрузный транспорт с 24-х Вольтовой бортовой сетью, а также на любые другие транспортные средства.

Допустимое напряжение питания составляет от 8 до 50В. Имеется защита от переполюсовки, от кратковременных скачков напряжения не более 500В, а также защита встроенного аккумулятора от перезаряда.

За более подробной информацией о возможности подключения различных внешних датчиков обращайтесь в службу поддержки.

## <span id="page-4-0"></span>**ТЕХНИЧЕСКИЕ ХАРАКТЕРИСТИКИ**

Основные технические характеристики модификаций трекера приведены в таблице 1.

*Таблица 2 – Основные технические характеристики*

| Технические характеристики          |                                                                                               | Примечание                                                               | Значение       |
|-------------------------------------|-----------------------------------------------------------------------------------------------|--------------------------------------------------------------------------|----------------|
| Габариты устройства, мм             |                                                                                               | Без учета антенн и крепления                                             | 70 x 69 x 22   |
| Масса, грамм                        |                                                                                               | Без учета проводов                                                       | 70             |
| Напряжение питания, В               |                                                                                               | Без учета импульсных выбросов                                            | $8 - 50$       |
| Защита по питанию, В                |                                                                                               |                                                                          | до 500         |
| Диапазон рабочих температур, °С     |                                                                                               | Без учета аккумулятора                                                   | $-40+80$       |
| Аналоговый вход, шт                 |                                                                                               | Диапазон измерения 0-33 В, разрядность 12 бит                            | 2              |
| Дискретный вход по минусу, шт       |                                                                                               | уровень лог. «1» - менее 1В<br>уровень лог. «0» - более 2В               | $4+1(1-WIRE)*$ |
| Дискретный выход по минусу, шт      |                                                                                               | Ток коммутации до 540 мА                                                 | $3*$           |
| Управляемый выход 12В, шт           |                                                                                               | Ток коммутации до 300 мА                                                 | 1              |
| Питание для внешних датчиков 5В, шт |                                                                                               | Ток до 50 мА                                                             | $\mathbf{1}$   |
| Датчик движения/наклона             |                                                                                               | Встроенный                                                               | есть           |
| Количество слотов SIM карт          |                                                                                               | Формат nanoSIM                                                           | $2*$           |
| Количество слотов SIM чип           |                                                                                               |                                                                          | $2*$           |
| Резервный АКБ, мА                   |                                                                                               | Защита от перезаряда, полного разряда, контроль<br>заряда от температуры | 200-1500       |
| Степень защиты корпуса              |                                                                                               |                                                                          | <b>IP53</b>    |
| Энергонезависимая память, Мб        |                                                                                               | 400 000 событий                                                          | 32             |
| Модули                              | Примечание                                                                                    |                                                                          | Значение       |
| Модуль GSM<br>(2G/4G)               | FDD-LTE (Cat.1): B1/B3/B5/B7/B8/B20 GSM/GPRS/EDGE: 900/1800МГц.<br>Антенна встроенная/внешняя |                                                                          | есть           |
| Модуль<br>навигации                 | GPS   Глонасс. Антенна встроенная/внешняя                                                     |                                                                          | есть           |
| WiFi (плата<br>расширения)          | Передача данных в качестве основного или резервного канала. Антенна<br>встроенная             |                                                                          | опциональное   |
| Интерфейсы                          | Примечание                                                                                    |                                                                          | Значение       |
| <b>USB</b>                          | Mini USB. Диагностика, обновление ПО                                                          |                                                                          | есть           |
| <b>RS485</b>                        | Подключение ДУТ, внешний DTA-CAN, фотокамеры, тахографы                                       | есть                                                                     |                |
| <b>RS232</b>                        | Подключение ДУТ, внешний CAN-LOG, фотокамеры, тахографы                                       | есть                                                                     |                |
| CAN                                 | Подключение различных ТС напрямую (смотри список)                                             | есть                                                                     |                |
| 1-WIRE                              | Термодатчики, ключи iButton. Может быть дискретным входом по минусу                           | есть                                                                     |                |
| BlueTooth 4.0                       | Беспроводные датчики: ДУТ, термо, реле, метки и прочее                                        | есть                                                                     |                |

# <span id="page-5-0"></span>**РАСПИНОВКА ОСНОВНОГО РАЗЪЕМА И ВНЕШНИЙ ВИД УСТРОЙСТВА**

На *рисунке 2* и в *таблице 3* представлена информация о распиновке основного разъема. Внешний вид устройства представлен на *рисунке 3*.

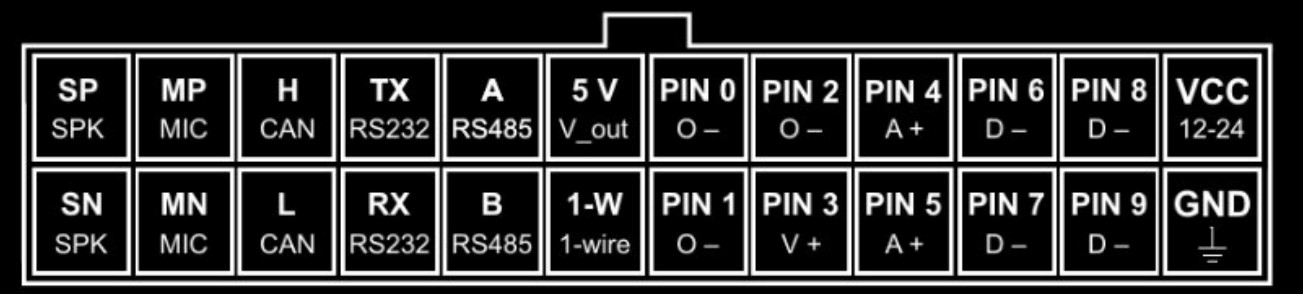

## *Рисунок 2 – распиновка разъёма*

*Таблица 3 – Описание распиновки разъёма*

| N <sub>2</sub> | Обозн.           | Назначение       | Применение / подключение                              |  |  |
|----------------|------------------|------------------|-------------------------------------------------------|--|--|
| 1              | <b>GND</b>       | Минус питания    | Минус напряжения питания                              |  |  |
| 2              | PIN9             | Дискретный -     | Дискретные / частотные / импульсные датчики           |  |  |
| 3              | PIN7             | Дискретный -     | Дискретные / частотные / импульсные датчики           |  |  |
| 4              | PIN <sub>5</sub> | Аналоговый +     | Аналоговые датчики, дискретные                        |  |  |
| 5              | PIN <sub>3</sub> | Выход +12В       | Ток коммутации до 300 мА                              |  |  |
| 6              | PIN1             | Выход-           | Ток коммутации до 540 мА                              |  |  |
|                |                  | Дискретный -     | Дискретные / частотные / импульсные датчики           |  |  |
| 7              | $1-W$            | Интерфейс 1-WIRE | Термодатчики цифровые, ключи идентификации            |  |  |
|                |                  | Дискретный -     | Дискретный                                            |  |  |
| 8              | $\mathbf B$      | Интерфейс RS485  | Датчики RS485                                         |  |  |
| 9              | RX               | Интерфейс RS232  | Датчики RS232                                         |  |  |
| 10             | L                | CAN интерфейс    | Линия L CAN                                           |  |  |
| 11             | MN               | Микрофон -       | Подключение микрофона громкой связи                   |  |  |
| 12             | <b>SN</b>        | Динамик -        | Подключение динамика громкой связи                    |  |  |
| 13             | <b>VCC</b>       | Плюс питания     | Плюс напряжения питания                               |  |  |
| 14             | PIN <sub>8</sub> | Дискретный -     | Дискретные / частотные / импульсные датчики           |  |  |
| 15             | PIN <sub>6</sub> | Дискретный -     | Дискретные / частотные / импульсные датчики           |  |  |
| 16             | PIN4             | Аналоговый +     | Аналоговые датчики, дискретные                        |  |  |
| 17             | PIN <sub>2</sub> | Выход -          | Ток коммутации до 540 мА                              |  |  |
|                |                  | Дискретный -     | Дискретные / частотные / импульсные датчики           |  |  |
| 18             | PIN <sub>0</sub> | Выход-           | Ток коммутации до 540 мА                              |  |  |
|                |                  | Дискретный -     | Дискретные / частотные / импульсные датчики           |  |  |
| 19             | 5V               | Выход +          | Подключение питания датчиков. Ток коммутации до 50 мА |  |  |
| 20             | $\mathsf{A}$     | Интерфейс RS485  | Датчики RS485                                         |  |  |
| 21             | <b>TX</b>        | Интерфейс RS232  | Датчики RS232                                         |  |  |
| 22             | H                | CAN интерфейс    | Линия H CAN                                           |  |  |
| 23             | <b>MP</b>        | Микрофон +       | Подключение микрофона громкой связи                   |  |  |
| 24             | <b>SP</b>        | Динамик +        | Подключение динамика громкой связи                    |  |  |

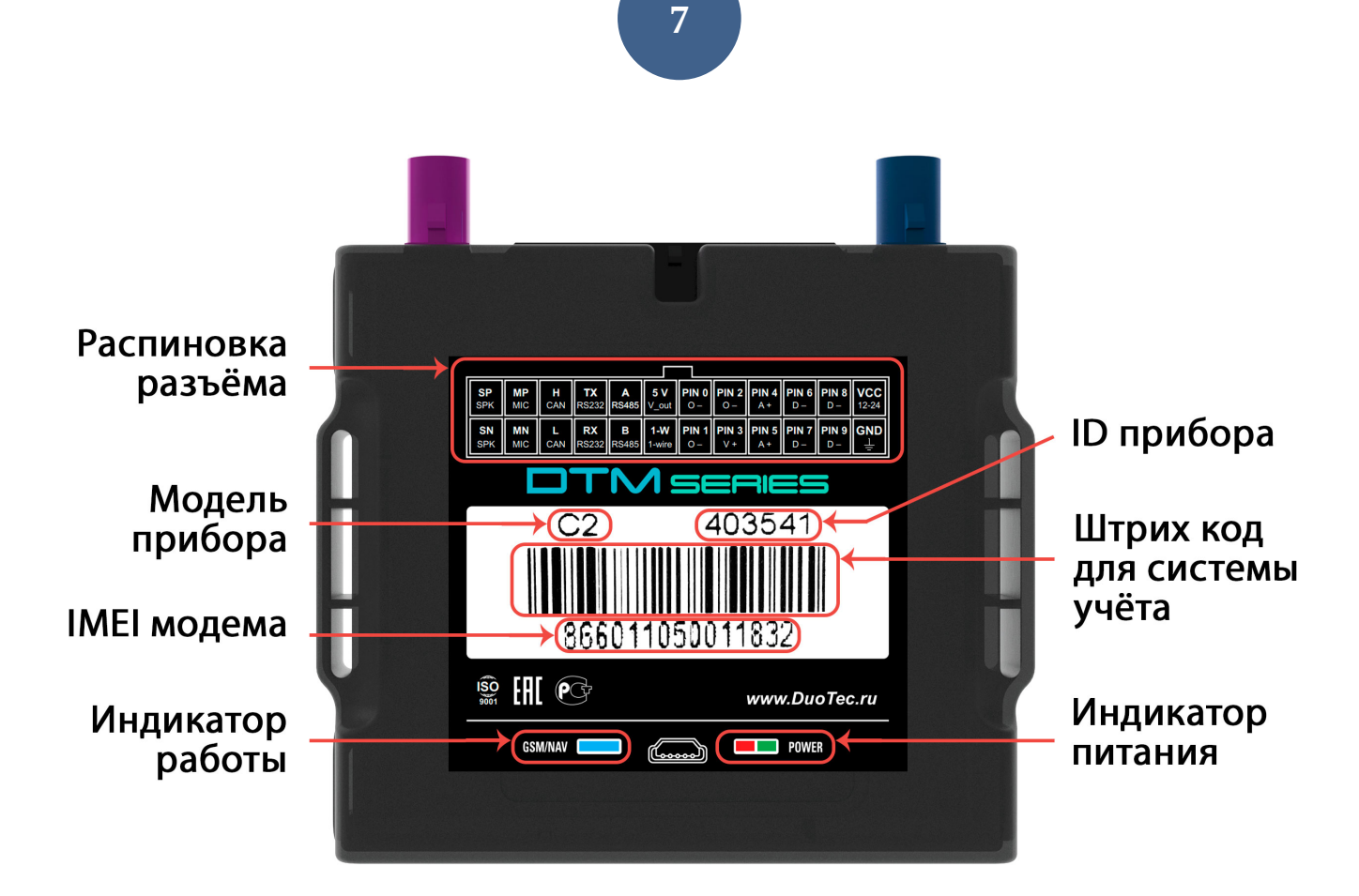

*Рисунок 3 – Внешний вид устройства и наклейки*

## <span id="page-7-0"></span>**РЕКОМЕНДАЦИИ ПО ПОДКЛЮЧЕНИЮ**

Рекомендованная последовательность действий при подключении устройства:

- 1. Установить SIM-карту
- 2. Подключить внутренний АКБ устройства
- 3. Закрыть корпус
- 4. Подключить питание устройства (красный и черный провода основного жгута)

*ВНИМАНИЕ! Плюсовой провод постоянного питания подключается в последнюю очередь и обязательно через предохранитель 1-2 А, который ставится как можно ближе к месту подключения к бортовой сети объекта*

Остальные провода жгута подключаются по мере необходимого функционала.

Для наилучшего приема сигнала со спутников, трекер должен быть размещен так, чтобы логотип на корпусе смотрел вверх. Расположение устройства под любым другим углом так же допустимо. При установке корпус трекера со стороны логотипа нельзя заслонять металлическими предметами и покрытиями.

Если планируется использовать функцию контроля стилей вождения, то рекомендуется ориентировать трекер таким образом, чтобы сторона подключения основного разъема была направлена по ходу движения авто.

> *ВНИМАНИЕ! Трекер нельзя располагать вблизи сильно нагревающихся деталей автомобиля. Температура окружающей среды выше +80ºС может повлиять на стабильность работы устройства.*

#### <span id="page-8-0"></span>**ИНДИКАЦИЯ РАБОТЫ**

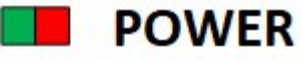

Совмещенный индикатор питания.

- Зеленый внешнее питание подключено.
- Зеленый и красный одновременно (выглядит как желтый) внешнее питание подключено, идет зарядка внутреннего аккумулятора.

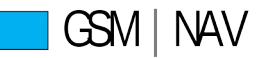

Индикатор работы прибора - показывает статусы GSM модема и модуля навигации. Индикация представляет собой серии коротких и длинных вспышек светодиода.

Длинные вспышки – режим работы GSM модема:

- Нет длинных вспышек модем GSM отключен.
- 1 длинная вспышка поиск и регистрация в сотовой сети.
- 2 длинные вспышки устройство зарегистрировано в сети, идет соединение с сервером.
- 3 длинные вспышки соединение с сервером установлено.

Короткие вспышки – режим работы навигационного модуля:

- Нет коротких вспышек навигационный модем отключен.
- 1 короткая вспышка модем включен, идет поиск спутников.
- 2 короткие вспышки спутники найдены, приемлемый уровень сигнала (от 5 до 8 спутников в зоне видимости).
- 3 короткие вспышки спутники найдены, отличный уровень сигнала (более 8 спутников в зоне видимости).

Через некоторое время после подачи питания (1-3 мин) светодиод GSM | NAV должен перейти на периодическую серию вспышек – 3 длинные вспышки и 3 короткие вспышки, что говорит о переходе устройства в штатный режим - т.е. все работает правильно.

Если этого не произошло, необходимо проверить правильность установки прибора и заданных настроек, либо обратиться в службу поддержки.

#### <span id="page-9-0"></span>**СПОСОБЫ НАСТРОЙКИ И ОБНОВЛЕНИЯ ПО**

На текущий день существует 3 способа настройки:

- Через [Web-конфигуратор](http://rs.duotec.ru/?#/login) удаленная настройка и обновление ПО
- Через [локальный windows-конфигуратор](https://disk.yandex.ru/d/N3GTFcKN6miCbA/Windows) подключение идет по USB. Диагностика работы прибора и подключенных, изменение настроек
- Через [SMS-команды \\*SETP\\*](#page-11-0)

*Web-конфигуратор* – это веб интерфейс для изменения и назначения настроек/прошивки устройству, после чего требуется дать команду для их скачивания. Команду дать можно разными способами: SMS-команду (см. раздел SMS И TCP КОМАНДЫ), через локальный конфигуратор, TCP-команду через сервер мониторинга.

*ВНИМАНИЕ! Для удобства первой настройки (при получении трекера с завода) достаточно зайти в личный кабинет на WEB конфигураторе и назначить необходимые настройки, далее трекер заберет их самостоятельно, никаких дополнительных команд отправлять не требуется. Данная опция работает только при первой настройке.*

*Локальный конфигуратор* – это windows программное обеспечение для диагностики и настройки устройства через USB-интерфейс.

*SMS-команды \*SETP\** – это специализированные SMS команды для изменения настроек устройства. Подробную информацию по командам изменения настроек смотри в разделе *«*НАСТРОЙКА ЧЕРЕЗ SMS*» [\(стр. 12](#page-11-0))*

Обновить ПО можно:

- Назначив версию прошивки в web-конфигураторе и дать команду на её скачивание
- Прошить в ручную через локальный конфигуратор, если у Вас имеется прошивка в виде файла.

Файл прошивки запрашивать в техподдержке или скачивать с web-конфигуратора перейдя в «Администрирование» > «Прошивки» > выберите тип устройства в фильтре и скачайте нужную Вам прошивку нажав на значёк  $\frac{1}{2}$ .

**11**

## <span id="page-10-0"></span>**КНОПКА ОПЕРАТИВНОЙ НАСТРОЙКИ УСТРОЙСТВА**

Нажатие на физическую кнопку приводит к выполнению последовательно нескольких действий: проверка наличия новой версии ПО и автоматическое обновление, проверка и скачивание настроек с WEB-конфигуратора, принудительная отправка пакета на сервер в соответствии с актуальными настройками прибора.

Функция используется, как правило, для:

- быстрого обновления настроек, заданных на WEB-конфигураторе без необходимости отправлять SMS или TCP-команду;
- оперативного выхода на связь при первой установке трекера;
- оперативной проверки наличия обновлений ПО.

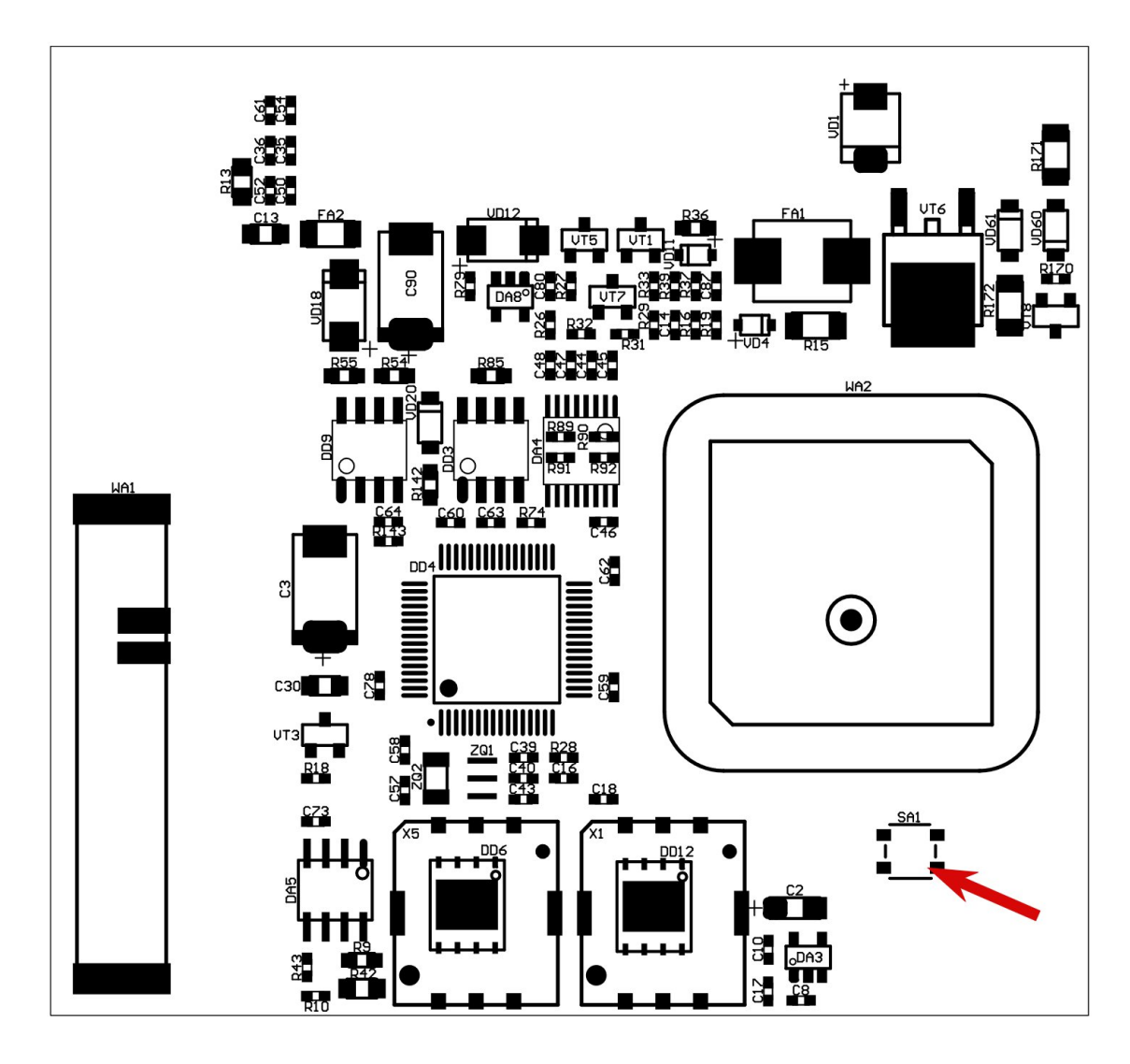

*Рисунок 4 - Кнопка оперативной синхронизации с web-конфигуратором*

#### <span id="page-11-0"></span>НАСТРОЙКА ЧЕРЕЗ SMS

#### Структура

Структура сообщения с командой изменения настроек выглядит следующим образом:  $\langle$ пароль доступа>\*SETP\* $\langle$ список изменяемых параметров>

<napoль доступа> - по умолчанию поле имеет значение 123456.

<список\_изменяемых\_параметров> - поле содержит номер и значение одного или нескольких параметров, подлежащих изменению.

Каждый элемент из списка изменяемых параметров имеет следующую структуру: #<номер параметра> = <значение>

<номер параметра> - численный индекс параметра.

<значение> - новое значение параметра, может быть простым и составным.

Составное значение представляет собой последовательность простых значений, разделенных только запятой: <значение 1, значение 2, значение N>

Элементы списка передаются без разделителей: признаком конца одного элемента является начало следующего (знак #).

При отправке сообщений посредством SMS необходимо, чтобы длина сообщения не превышала 160 символов, и в сообщении присутствовали буквы только латинского алфавита.

Если СМС-команда была принята, в ответ будет отправлена СМС с текущими настройками устройства.

Устройство автоматически синхронизирует настройки с WEB конфигуратором, таким образом WEB конфигуратор всегда содержит реальные текущие настройки устройства.

Пример изменения нескольких параметров в одном сообщении: 123456\*SETP\*#1=hosting.wialon.com,20623#5=400,18,20,150#9=F,D,D#11=0,30 123456\*SETP\*#1=193.193.165.165,20623,0,0#2=send.ee,,#4=#5=1000,15,50,150,1000,18,50,150 #6=3,360,5#7=send.ee,,#8=#9=D,D,D#10=1#11=5,30#12=0#15=1,1#16=5000,0#19=0,0,0,0#21=1  $0.0#26 = 0.0.0$ 

Если возникли затруднения при формировании команды SETP, в качестве подсказки можно воспользоваться ответом на команду GETP.

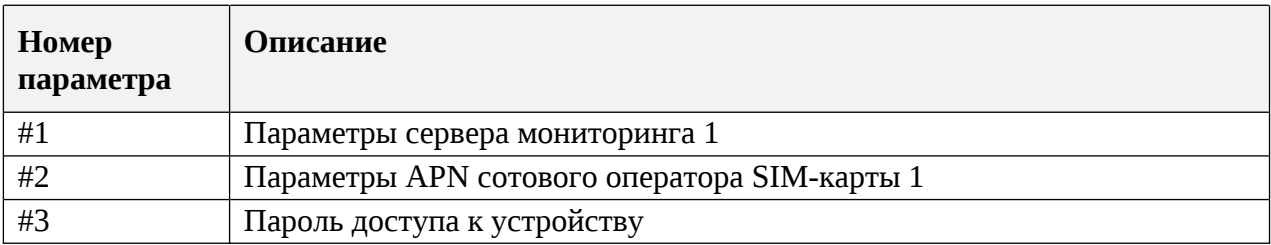

Таблица 4 – Список основных параметров настройки для команды SETP

Дополнительную информацию по SMS настройкам при необходимости запрашивай у техподдержки: info@duotec.ru

# - Параметры сервера мониторинга 1 - #1

Формат команды: #1=<aдрес\_сервера>,<порт\_сервера>,<протокол>,<ID>

Аргументы:

<aдрес сервера> - строка длиной до 32 символов. Содержит DNS-имя или IP-адрес сервера. <nopm\_cepвера> - число от 1 до 65535. Не является обязательным параметром: при отсутствии необходимости изменения порта сервера параметр можно не передавать.

<протокол> - Тип протокола. 0 - Arnavi, 4 - EGTS.

 $\langle$ ID> - идентификатор для сервера мониторинга. По умолчанию используется IMEI. Если требуется альтернативный идентификатор - задать значение отличное от нуля.

#### Примеры:

123456\*SETP\*#1=193.193.165.165,20629,4 - установить IP-адрес, порт сервера, тип протокола - EGTS

123456\*SETP\*#1=hw.geliospro.ru,20144 – установить DNS-имя и порт сервера

123456\*SETP\*#1=hw.geliospro.ru - изменить только адрес сервера, порт сервера оставить без изменений

#### - Параметры APN сотового оператора SIM-карты - #2

Формат команды: #2=<APN>,<имя пользователя>,<пароль>

Аргументы:

<APN> - строка длиной до 32 символов. Содержит имя точки доступа

<имя пользователя> - строка длиной до 32 символов. Содержит имя пользователя точки доступа

<naponь> - строка длиной до 32 символов. Содержит пароль точки доступа

#### Примеры:

 $123456*SETP* \#2$ =internet, gdata, gdata – установить параметры APN оператора «Мегафон» 123456\*SETP\*#2=,, – очистить параметры APN

#### - Пароль доступа к устройству - #3

Формат команды: #3=<новый\_пароль\_доступа>

Аргументы:

<новый пароль доступа> - строка длиной до 8 символов. Содержит новый пароль доступа к устройству. Пустая строка означает, что доступ к устройству будет осуществляться без пароля.

Примеры: 123456\*SETP\*#3=13571 - установить пароль доступа 13571

#### <span id="page-13-0"></span>**РЕЖИМЫ РАБОТЫ ВХОДОВ-ВЫХОДОВ**

Каждый вход/выход имеет несколько режимов работы. Список доступных режимов работы:

*Таблица 5 – Режимы входов/выходов*

# **Выходы по минусу (PIN0-2)** 0. Не используется 1. Включение и выключение по команде – *ручное управление выходом при помощи SMS и TCP команд [\(стр. 31](#page-30-0))* 2. Дублирование индикатора работы – *выход повторяет за синим индикатором устройства [\(стр. 9](#page-8-0))* 3. Индикация авторизации с учётом зажигания – *отсутствие авторизации водителя при зажигании [\(стр 16\)](#page-15-0)* 11. Индикация авторизации (активация на 5 секунд) - *приём авторизации водителя [\(стр 17](#page-15-0))* 20. Индикация авторизации с учётом блокировки - *отсутствие авторизации водителя или зажигания [\(стр 17\)](#page-15-0)* 22. Индикация стиля вождения (скорость, ускорение, ремень, свет) – *нарушение скорости, ускорения, ремня, света [\(стр 18\)](#page-17-0)* 23. Безопасная блокировка (при скорости <5 км/ч) – *активация выхода только при скорости менее 5 км/ч* 24. Индикация работы GSM модема - *выход повторяет за синим индикатором устройства статус GSM([стр 9\)](#page-8-0)* 25. Индикация работы навигационного модуля - *выход повторяет за синим индикатором устройства статус навигации [\(стр 9](#page-8-0))* **Выходы по плюсу 12В (PIN3)** 0. Не используется 1. Включение и выключение по команде – *ручное управление выходом при помощи SMS и TCP команд [\(стр. 31](#page-30-0))* **Входы аналоговые (PIN4-5)** 0. Не используется 4. Дискретный (включено/выключено) – *показывает состояние цепи* 6. Импульсный датчик - *производит подсчёт импульсов с последующей передачей в каждом пакете* 8. Измерение напряжения (0-30В) 14. Сделать фото при сработке – данный *сигнал активирует фото камеру подключенную по RS232 или RS485 [\(стр. 21](#page-20-0))* 15. Подключение зажигания – *показывает состояние зажигания v\_in, если порог виртуального 0* 28. Контроль безопасности (подключение ремня и света) – *при замыкании ремень и свет присутствуют([стр 18](#page-17-0))* **Входы дискретные (PIN6-9)** 0. Не используется 4. Дискретный (включено/выключено) – *показывает состояние цепи* 6. Импульсный датчик - *производит подсчёт импульсов с последующей передачей в каждом пакете* 7. Частотный – *подключение частотного датчика уровня топлива* 12. Датчик скорости – подключение частотного датчика скорости *([стр 18\)](#page-17-0)* 14. Сделать фото при сработке – *данный сигнал активирует фото камеру подключенную по RS232 или RS485 [\(стр. 21](#page-20-0))* 15. Подключение зажигания – *показывает состояние зажигания* 19. Контроль массы (только PIN6) 28. Контроль безопасности (подключение ремня и света) – *при замыкании ремень и свет присутствуют [\(стр 18\)](#page-17-0)*

# *1-W* также имеет режим входа дискретного по минусу. При использовании входа в дискретном режиме, теряется возможность подключать ключи и термодатчики по интерфейсу 1-WIRE.

*ВНИМАНИЕ! Недопустимо подавать на 1-W напряжение более 5В. Дискретный вход 1-W используется только для замыкания на минус питания.*

*5 V -* является выходом 5В для питания датчиков. Ток до 50 мА

*Дальнейшие доработки и новинки будут описываться в отдельных дополнительных инструкциях, которые можете найти на нашем официальном сайте.*

#### <span id="page-15-0"></span>**ИНДИКАЦИЯ АВТОРИЗАЦИИ**

**Индикация авторизации с учётом зажигания** – выход активируется через 30 секунд с момента включения зажигания, если за это время не было авторизации. Деактивация произойдёт при авторизации или выключении зажигания.

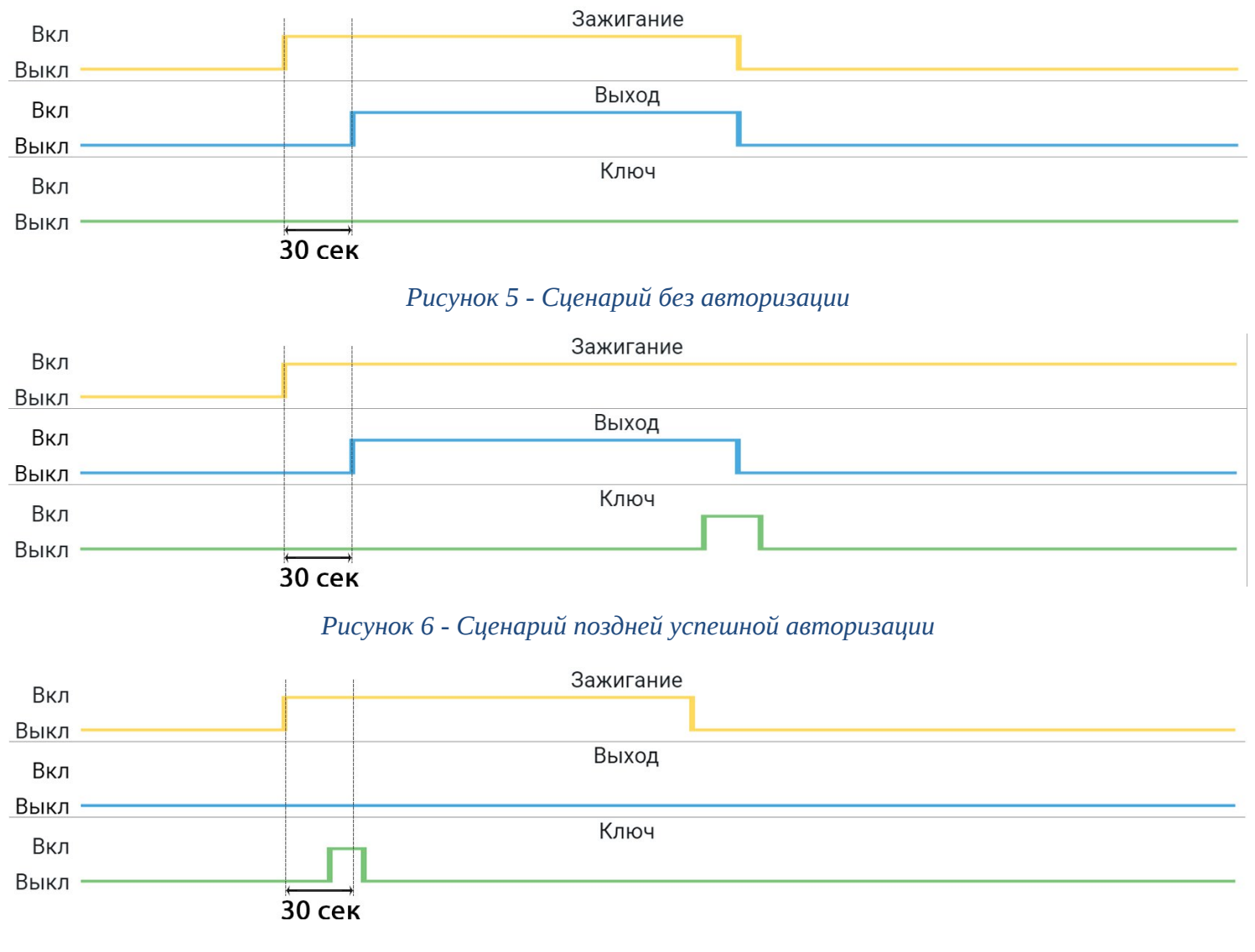

*Рисунок 7 - Сценарий успешной авторизации*

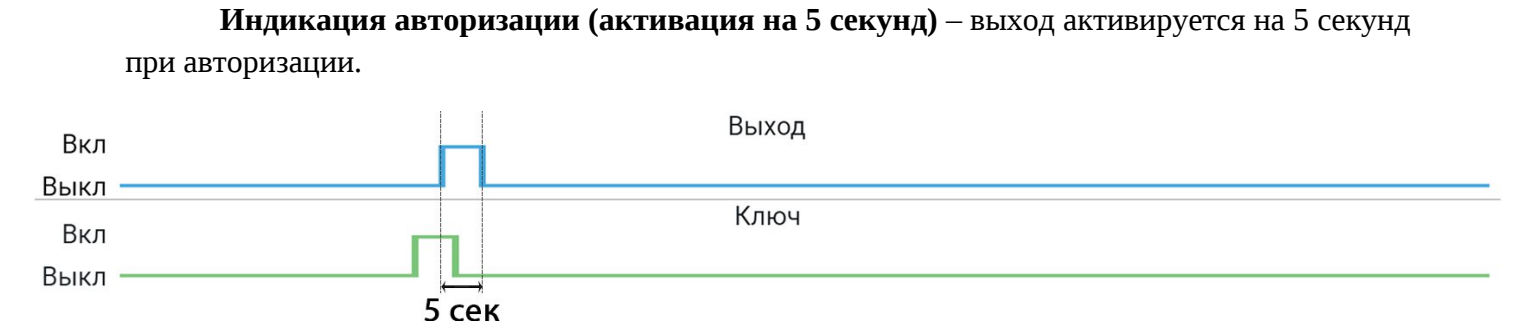

**17**

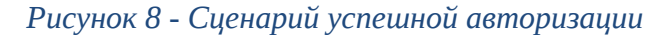

**Индикация авторизации с учётом блокировки** – выход постоянно активирован. Деактивация происходит при авторизации, а активация при выключении зажигания. Если в течении 30 секунд с момента авторизации не включится зажигание, то выход активируется.

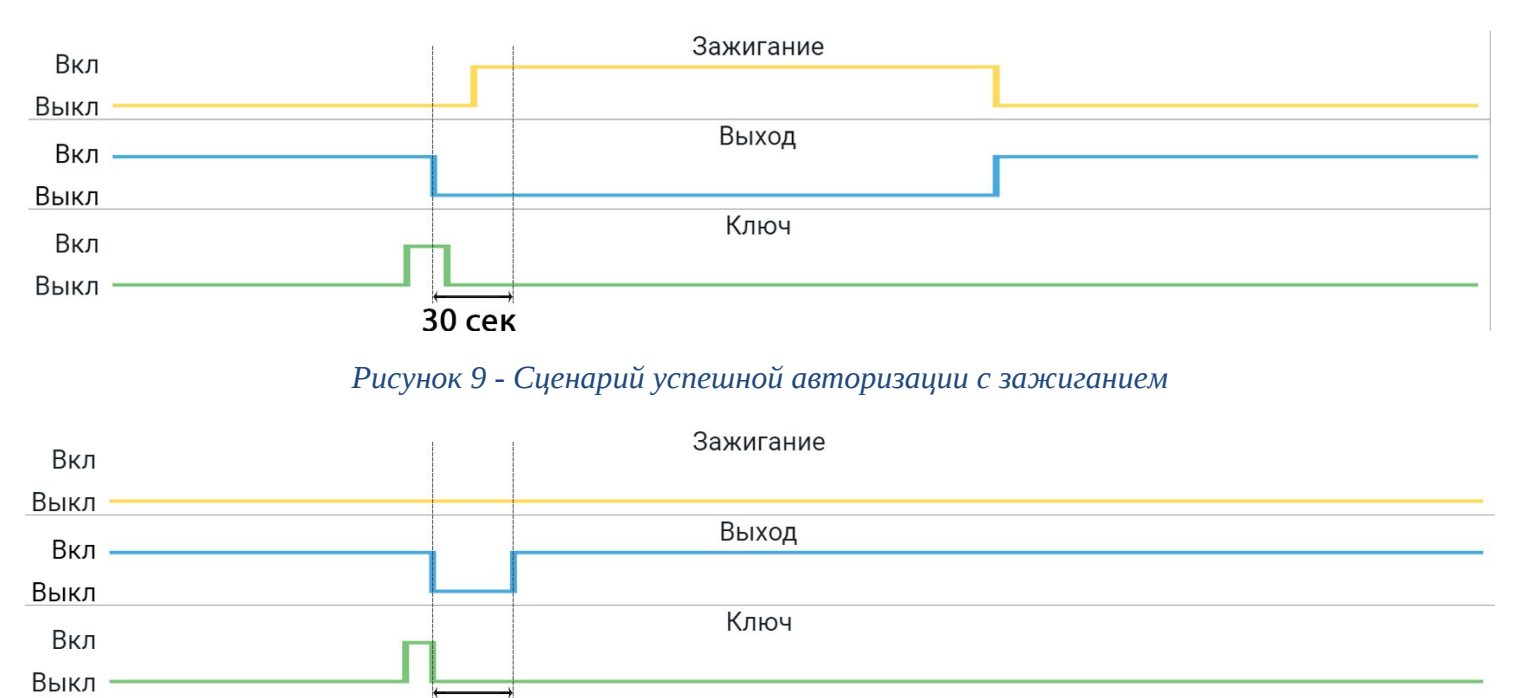

*Рисунок 10 - Сценарий успешной авторизации без зажигания*

**30 сек** 

#### <span id="page-17-0"></span>**КОНТРОЛЬ БЕЗОПАСНОСТИ**

**Выход - контроль безопасности (скорость, ремень, свет)** – в данном режиме происходит активация выхода и соответственно передача статуса в систему мониторинга в результате таких факторов как: скорость выше 20 км/ч при не пристёгнутом ремне безопасности и/или выключенных фарах; при нарушениях скорости и ускорения относительно настроек стиля вождения устройства.

– Скорость - контроль осуществляется по трем источникам:

## 1) *Навигация*;

2) *вход - датчик скорости (частотный)*. Значение частоты, измеренное этим входом, умножается на коэффициент датчика скорости и передается на сервер в том же тэге, в котором передавалась бы частота в режиме «вход - частотный». Чтобы получить скорость ТС, значение параметра нужно разделить на стороне сервера на 100.

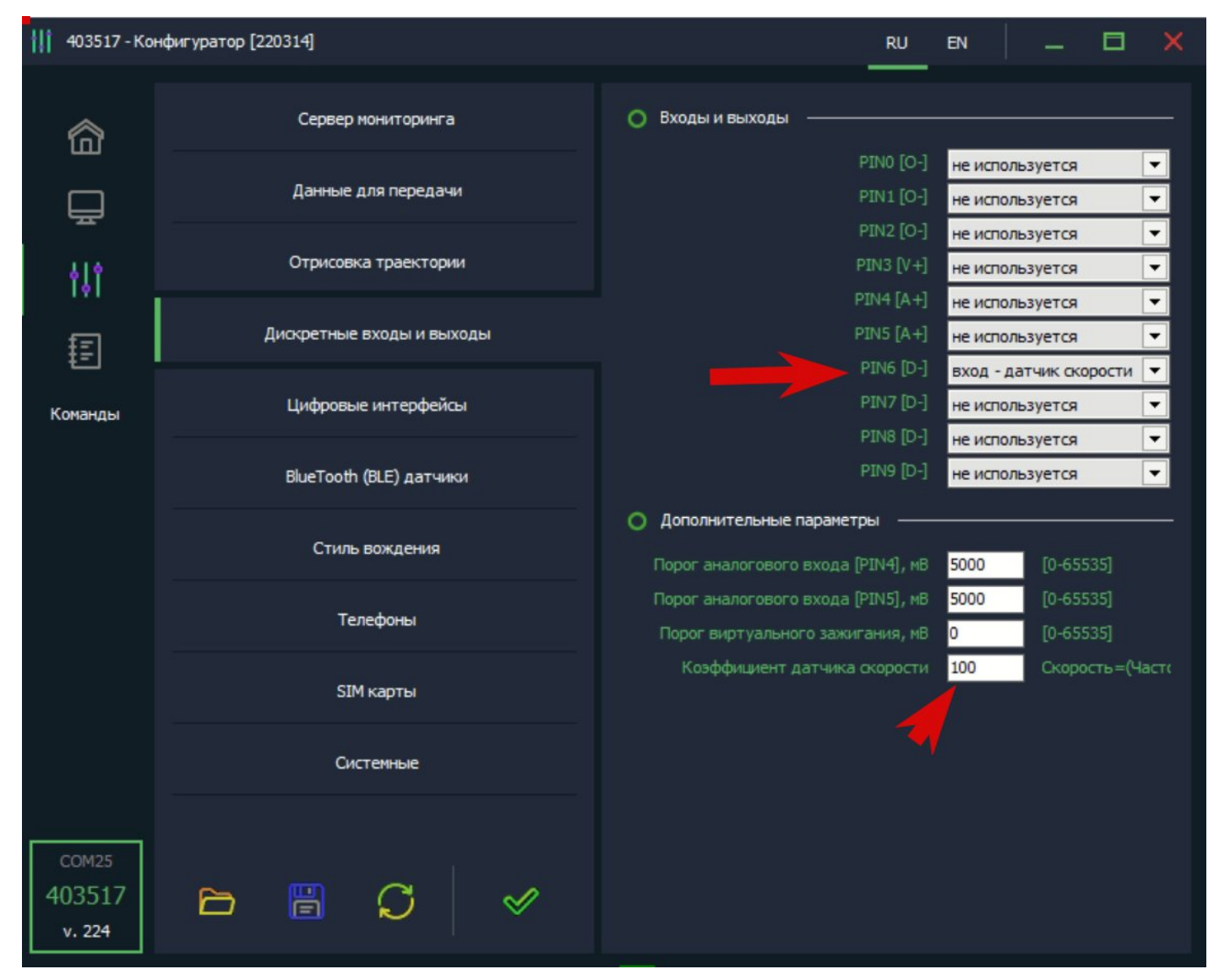

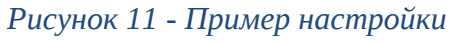

**Коэффициент датчика скорости -** получить значение коэффициента датчика скорости можно по формуле:  $k = 100 / f_0$ , где k - коэффициент датчика скорости,  $f_0$  - частота сигнала с датчика скорости (количество импульсов за одну секунду) при скорости 1 км/ч ( $\underline{\mathbf{f}_0} = \underline{\mathbf{f}} \mathbf{u} \mathbf{3} \mathbf{M} / \underline{\mathbf{f}}$ **Vизм**).

**Пример 1:** при скорости ТС Vизм = 20 км/ч частота сигнала составила fизм = 37 Гц. Тогда  $f_0 = 37/20 = 1.85$ , а  $k = 100 / 1.85 = 54.054$ . Поскольку коэффициент датчика скорости может быть только целым числом, округляем значение до 54. Тогда при скорости 20 км/ч на сервер будет передано значение 37 \* 54 = 1998. Поделив данное значение на стороне сервера на 100, получаем скорость 19.98 км/ч.

*Внимание: Частота fизм может быть получена путем переключения входа, к которому подключен датчик скорости, в режим «частотный» на время проведения монтажа и контрольных замеров.*

**Пример 2:** датчик скорости выдает 5000 импульсов в час при скорости 1 км/ч. Тогда в секунду этот же датчик выдает частоту  $f_0 = 5000 / 3600 = 1.388$ , а  $k = 100 / 1.388 = 72.046$ . Округляя до целого, получаем k = 72.

3) *CAN шина* транспортного средства.

**Для дальнейшей обработки из этих источников берется максимальное значение. Если какой-либо источник перестает обновлять свою скорость в течение 5 секунд (GPS - потеря спутников, отказ навигационного модуля и т.д.; датчик скорости - значение 0; CAN-шина - прекращение передачи параметра или физическое отключение), скорость перестает обрабатываться до следующего обновления. В случае отказа всех трех источников считается, что скорость равна 0.**

– Ремень и свет - контроль может осуществляться одним из 2-х источников:

1) **CAN шина** транспортного средства передающая статусы состояния ремня безопасности и фар;

2) **вход - контроль безопасности (ремень, свет)** - при замыкании на землю показывает, что «ремень безопасности пристёгнут и фары горят». Соответственно при размыкании - «ремень безопасности не пристёгнут и фары не горят». Данный источник используется в случае отсутствия нужных параметров в CAN шине в ТС либо отсутствия самой CAN шины в ТС.

> *Внимание: чтобы выход «контроля безопасности» быстрее отрабатывал по входу «датчик скорости», то следует отключить медианный фильтр данных.*

# <span id="page-19-0"></span>**РЕЖИМЫ РАБОТЫ ЦИФРОВЫХ ИНТЕРФЕЙСОВ**

Устройство имеет набор цифровых интерфейсов для подключения внешних датчиков, а также для масштабируемости возможностей устройства:

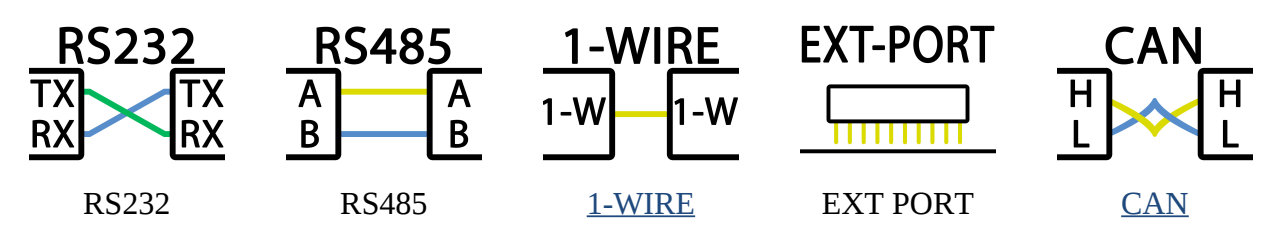

Некоторые цифровые интерфейсы имеют несколько режимов работы.

Список доступных режимов работы:

*Таблица 6 – Режимы цифровых интерфейсов*

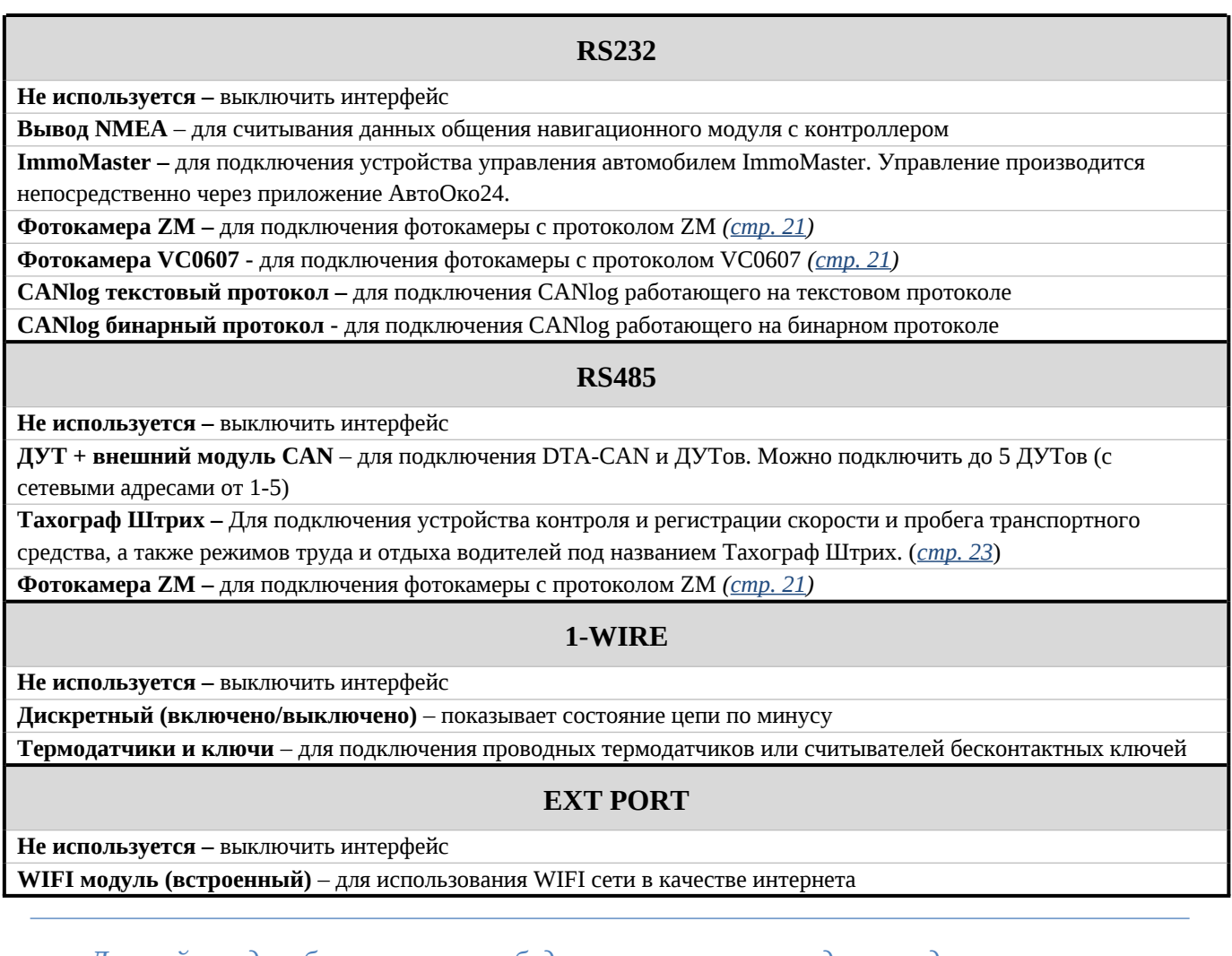

*Дальнейшие доработки и новинки будут описываться в отдельных дополнительных инструкциях, которые можете найти на нашем официальном сайте.*

РУКОВОДСТВО ПОЛЬЗОВАТЕЛЯ [220204] **DTM C12** DTM C12

#### <span id="page-20-0"></span>**ФОТОКАМЕРА ZM, ФОТОКАМЕРА VC0607**

Данные режимы для подключения фотокамеры с поддержкой протокола «ZM» по интерфейсу RS232 или RS485, или «OV0706» по интерфейсу RS485 (стр ).

Сделать фото можно несколькими способами:

- Установить съемку по интервалу;
- Отправить SMS или команду с сервера;
- Кратковременно активировать один из дискретных входов, предварительно настроенный на режим «сделать фото».

*Внимание! напряжение питания фотокамеры составляет 5В. Питание от выхода 5V блока не подходит из-за низкого тока коммутации до 50 мА*

#### **Настройка:**

Во вкладке «*цифровые интерфейсы*» необходимо установить режим интерфейса RS232 или RS485 соответствующий установленной камере (ZM или OV0706).

*Интервал фотоснимков, минут* - значение от 1 до 65535 минут.

Значение 0 – отключает съемку по интервалу. Рекомендуется установить интервал 5 минут, чтобы избежать потери данных из-за ограниченной скорости канала GSM.

*Разрешение фотоснимков*: 160×120, 320×240, 640×480.

Для управления съемкой при помощи дискретного входа, необходимо выбранный дискретный вход перевести в режим «сделать фото» в разделе «дискретные входы/выходы». Дискретный вход замыкается на минус питания, а если используется аналоговый – замыкается на плюс.

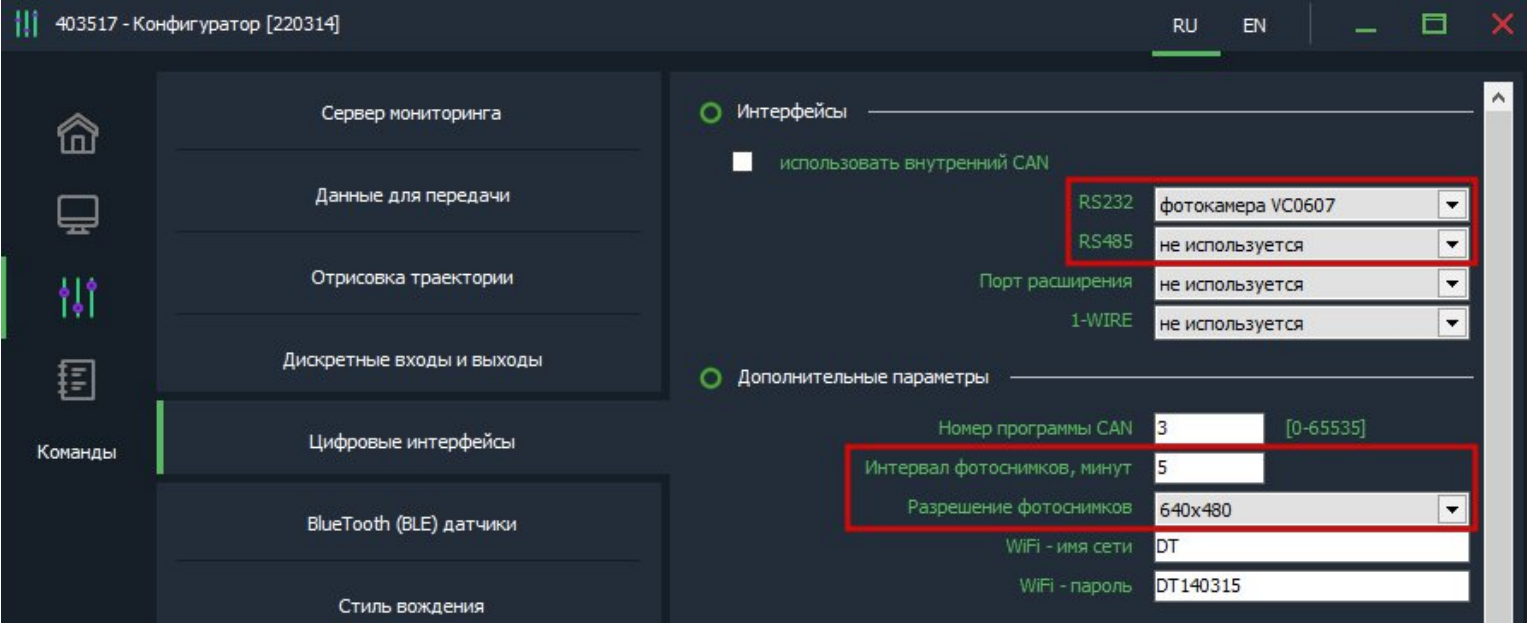

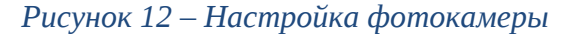

# **22**

#### **Команда для отправки с сервера или по SMS:**

Формат команды: *<пароль\_доступа>\*SERV\*33.x.y*

Аргументы:

*<пароль\_доступа>* - по умолчанию поле имеет значение 123456

*x* - количество снимков

y - разрешение (0 - 160х120, 1 - 320х240, 2 - 640х480)

Примеры: *123456\*SERV\*33.5.2* – сделать 5 снимков с разрешением 640х480

При этом нужно учесть, что каждый следующий фотоснимок будет сделан после того как предыдущий будет выгружен на сервер. В зависимости от разрешения и качества интернет-соединения, выгрузка фото по каналу GSM может занять до 5 минут.

*DTM C1|2 может хранить во внутренней памяти до 5 фото при возникновении проблем с интернет-соединением.*

# <span id="page-22-0"></span>**ТАХОГРАФ ШТРИХ**

**Тахограф Штрих** - позволяет одновременно подключить тахограф «Штрих», датчики уровня топлива LLS и DTA-CAN по интерфейсу RS-485.

Команды для выгрузки на сервер ddd – файла с карты водителя и дополнительные данные о текущем состоянии тахографа:

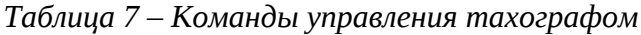

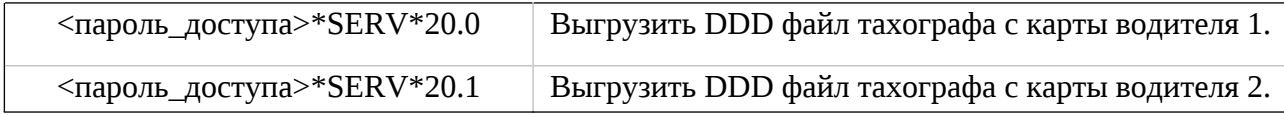

Данные, передаваемые на сервер:

- Тип карты, тип аутентификации, номер карты
- Информация по первому и второму водителю
- Текущий вид деятельности
- Время нахождения в текущем режиме
- Накопленном время вождения за день
- Время непрерывного управления с последнего отдыха
- Скорость автомобиля, превышение скорости
- Дистанция поездки

DTM C1|2 подключается к тахографу по интерфейсу RS-485 через разъем «D» тахографа на задней панели:

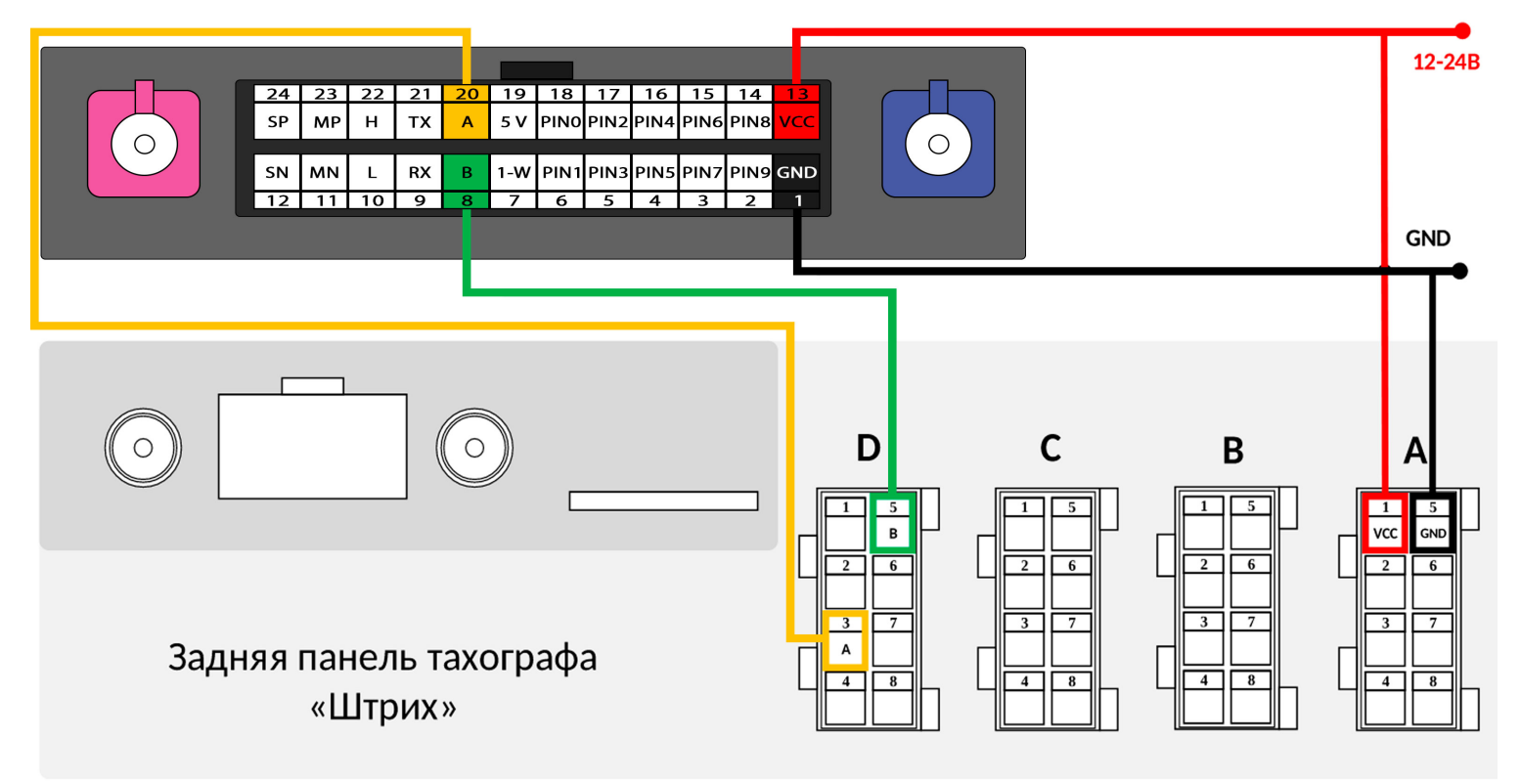

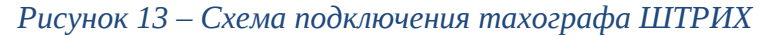

#### <span id="page-23-0"></span>**ИНТЕРФЕЙС 1-WIRE**

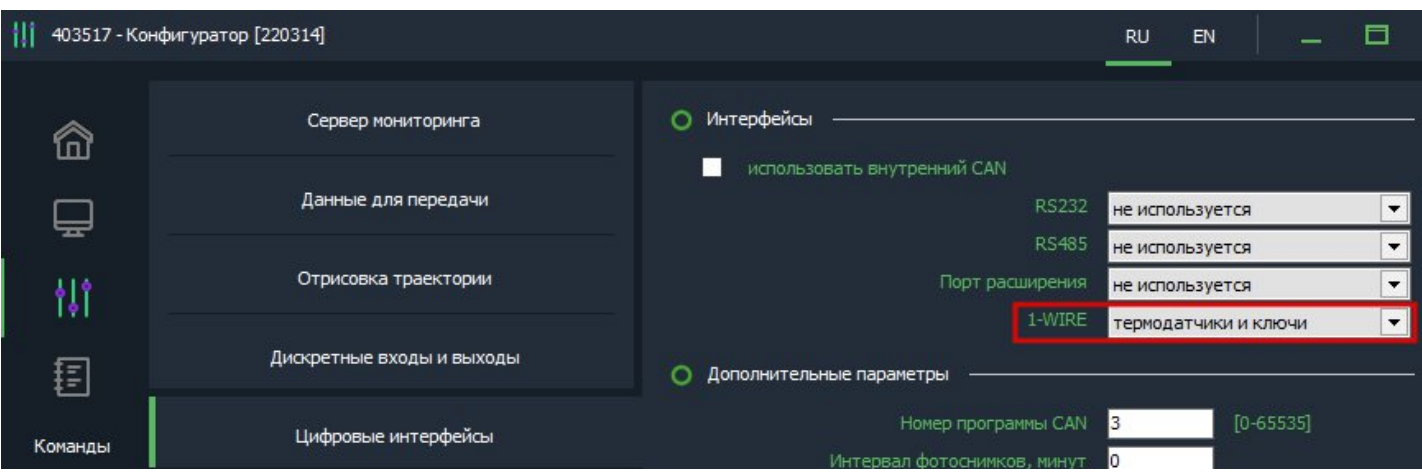

*Рисунок 14 – Настройка режима 1-WIRE*

Для контроля температуры различных устройств или объектов используются датчики температуры, работающие по интерфейсу 1-WIRE (на одной шине данных может быть подключено до 10 датчиков одновременно). Также есть возможность подключить считыватель ключей i-button или RFID.

При подключении новых термодатчиков им автоматически присваиваются индексы от 1 до 10, под которыми они передаются на сервер. Список термодатчиков сохраняется в настройках и синхронизируется с WEB-конфигуратором. Список датчиков так же можно редактировать вручную, а автоматическое добавление датчиков может быть отключено.

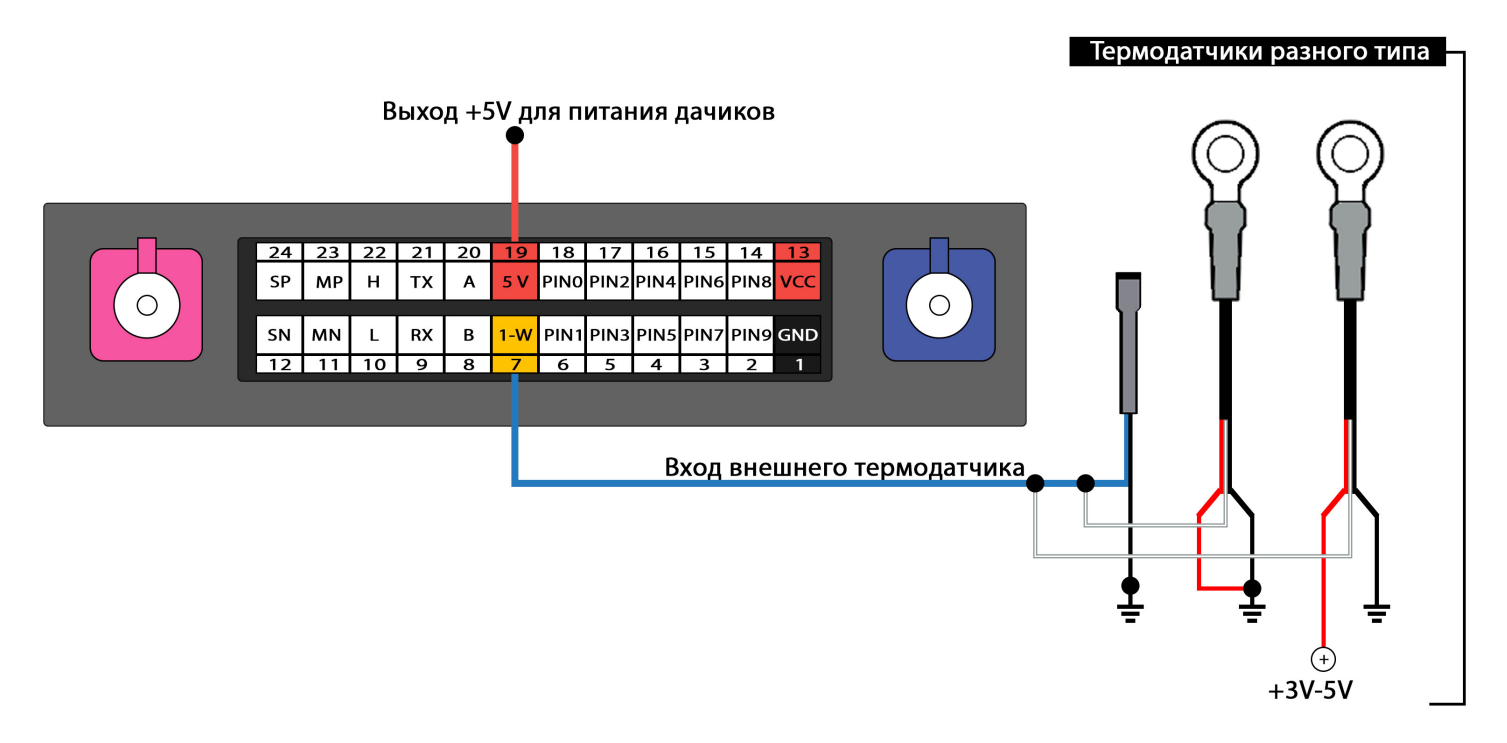

*Рисунок 15 - Схема подключения термодатчиков*

*ВНИМАНИЕ! При подключении датчиков по паразитному питанию (двухпроводная схема подключения) гарантируется работа до 3 датчиков на шине.*

Также по 1-wire трекер распознает 1 ключ идентификации, который в момент подключения будет отправлен на сервер. От прошивки 0.02 выход по минусу могжет быть настроен на индикацию факта считывания ключа Dallas.

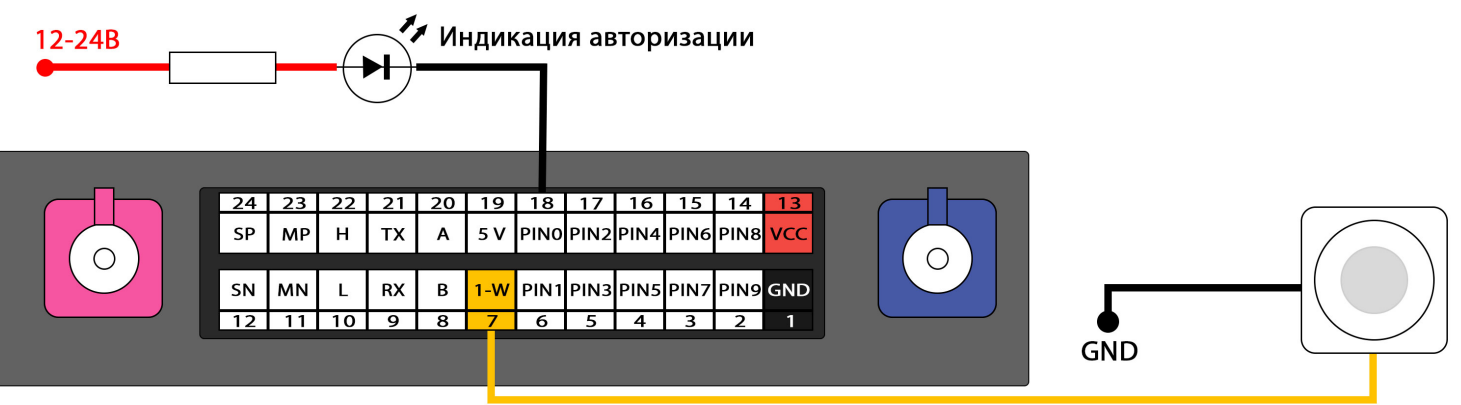

Считыватель бесконтактных ключей

*Рисунок 16 - Схема подключения считывателя бесконтактных ключей*

## <span id="page-25-1"></span><span id="page-25-0"></span>**ИНТЕРФЕЙС CAN**

Для удобства пользователя предусмотрена поддержка CAN шины без использования внешнего модуля CAN.

Подключение осуществляется к пинам 10 (L) и 22 (H) основного разъёма устройства.

*Список поддерживаемых авто и соответствующие им программы CAN доступны по ссылке:*

*<https://docs.google.com/spreadsheets/d/1vkZuc5tkFOzLz65n0fcsKZFy8zkNlbo9sCM5zfpq6f8/edit#gid=1624217125>*

В разделе "Данные для передачи" нужно отметить необходимые параметры для передачи на сервер.

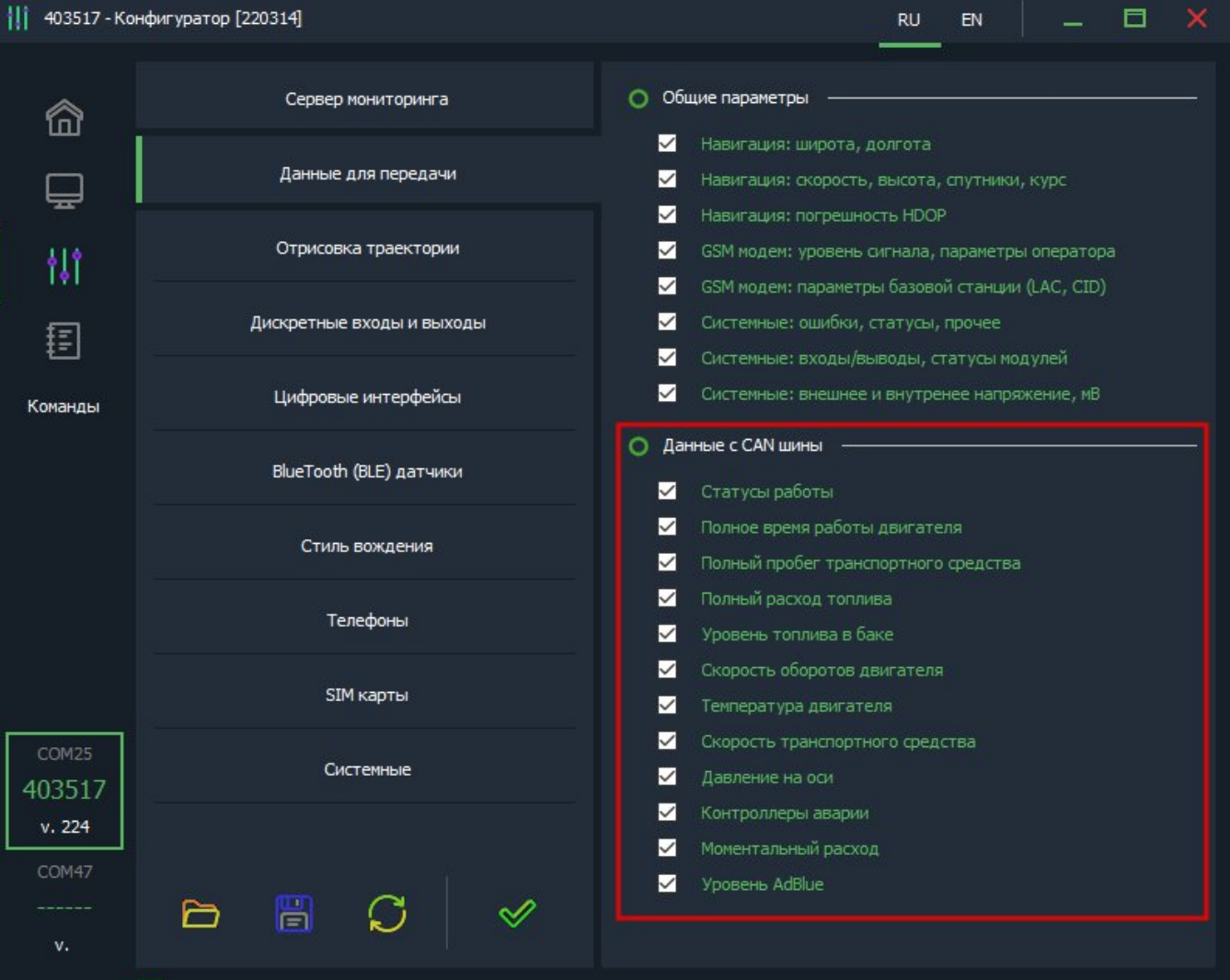

#### *Рисунок 17 – Выбор данных для передачи на сервер*

*Если необходимой модели авто нет в списке, пожалуйста, обратитесь в службу поддержки*

#### <span id="page-26-0"></span>**BLUETOOTH**

Трекер поддерживает внешние беспроводные датчики:

- уровня топлива (ДУТ)
- термодатчики c функцией чтения состояния геркона, магнитного датчика или кнопки

Для подключения (список поддержанных датчиков смотреть в *таблице 6*) необходимо занести MAC-адрес в одну из ячеек для беспроводных датчиков:

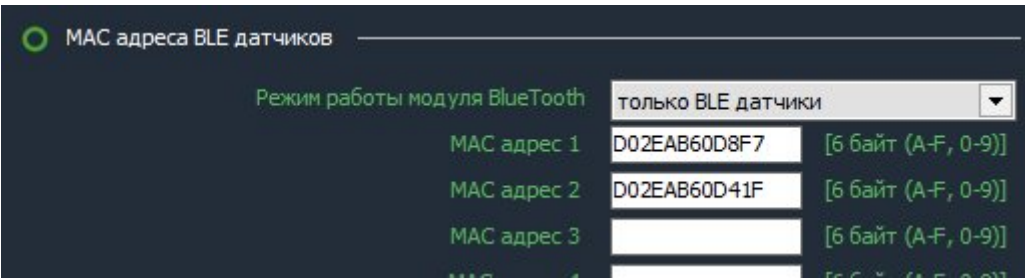

*Рисунок 18 - Ячейки для ввода MAC адресов*

Номер ячейки совпадает с сетевым адресом, под которым будут передаваться данные на сервер.

*ВНИМАНИЕ! Проводные и беспроводные датчики имеют общее адресное поле. Т.е. при выборе ячейки для беспроводного датчика, необходимо убедиться, что к устройству не будет подключаться проводной датчик с таким же сетевым адресом.*

#### <span id="page-26-1"></span>**BLE ДАТЧИКИ**

| N <sub>2</sub> | Производитель    | Датчик               | Параметры                                                             |  |
|----------------|------------------|----------------------|-----------------------------------------------------------------------|--|
| 1              | Arnavi           | LS-BLE               | Уровень топлива, температура, напряжение батареи                      |  |
| $\overline{2}$ |                  | <b>BLE-TERMO</b>     | температура, напряжение батареи                                       |  |
| 5              | <b>DuoTec</b>    | DTA-BLE-TERMO        | Состояние геркона (контроль цепи), температура,<br>напряжение батареи |  |
| 6              | Эскорт           | TL-BLE               | Температура, напряжение батарейки                                     |  |
| 7              |                  | <b>TD-BLE</b>        | Уровень топлива, температура, напряжение батареи                      |  |
| 8              | <b>Teltonika</b> | Teltonika Eye Sensor | Состояние магнитного датчика, температура,<br>напряжение батареи      |  |
| 9              | Mielta           | Mielta Fantom BLE    | Уровень топлива, температура, напряжение батареи                      |  |

*Таблица 8 –Список поддержанных датчиков*

#### <span id="page-27-0"></span>**РАБОТА С СЕРВЕРОМ**

На сервере Wialon состояние BLE датчиков можно контролировать по следующим параметрам:

**• temp 1wire**  $X$  – значение температуры с точностью до 0.1 °С.

Данный параметр передается только для термодатчика при активации функции *«Передача температуры с точностью 0.1* <sup>о</sup>С» *(в разделе «Системные»)*

- **lls\_X\_LEVEL** доп. значение
- **lls X** temp температура датчика
- **Ils X bat** напряжение батарейки

Где **Х** – номер датчика (номер ячейки)

#### **Пример: температурный** датчик прописан в ячейке 1 (MAC-адрес 1).

*TEMP*  $1WIRE$   $1=22.1$  – температура с точностью до одной десятой °C.

*LSS\_1\_LEVEL=0* – состояние датчика контроля цепи

(1 – цепь разомкнута, 0 – цепь замкнута)

*LLS\_1\_TEMP=22* – температура с точностью до одного <sup>о</sup>С (градуса)

*LLS* 1 *BAT*=3.6 – напряжение батарейки (В)

**Пример:** датчик уровня топлива (**ДУТ**) прописан в ячейке 1 (MAC-адрес 1).

- *LSS\_1\_LEVEL=1500* относительный уровень топлива
- *LLS* 1 *TEMP=19* температура с точностью до одного градуса (С)
- *LLS* 1  $BAT=3.6 -$  напряжение батарейки (В)

#### <span id="page-28-0"></span>**СТИЛЬ ВОЖДЕНИЯ**

Ускорение, м/с<sup>2</sup>

Трекер отслеживает ускорения по трем осям и распознает такие параметры вождения, как: разгон, торможение, угловое ускорение, вертикальное ускорение, превышение скорости. По каждому из параметров можно задать до 4 порогов (всего до 20 порогов по всем параметрам), нарушение которых будет фиксироваться и передаваться на сервер.

Работа каждого из порогов показана на рисунках ниже.

Максимальное фиксируемое ускорение Пороговое значение ускорения Превышение порога Длительность превышена -Ускорение ниже Пауза превышена-Время, с – начат отсчёт фиксируется превышение и на порога - начат превышение снимается и на времени сервер отправляется отсчёт времени сервер отправляется превышения соответствующее событие перед снятием соответствующее событие превышения *Рисунок 19 – пример 1* Ускорение, м/с<sup>2</sup> Максимальное фиксируемое ускорение Пороговое значение

Длительность превышена -Превышение Ллительность не Превышение порога -Время, с порога - начат заново начат отсчёт фиксируется превышение и на превышенапревышение не отсчёт времени времени превышения сервер отправляется превышения фиксируется соответствующее событие

#### *Рисунок 20 – пример 1*

ускорения

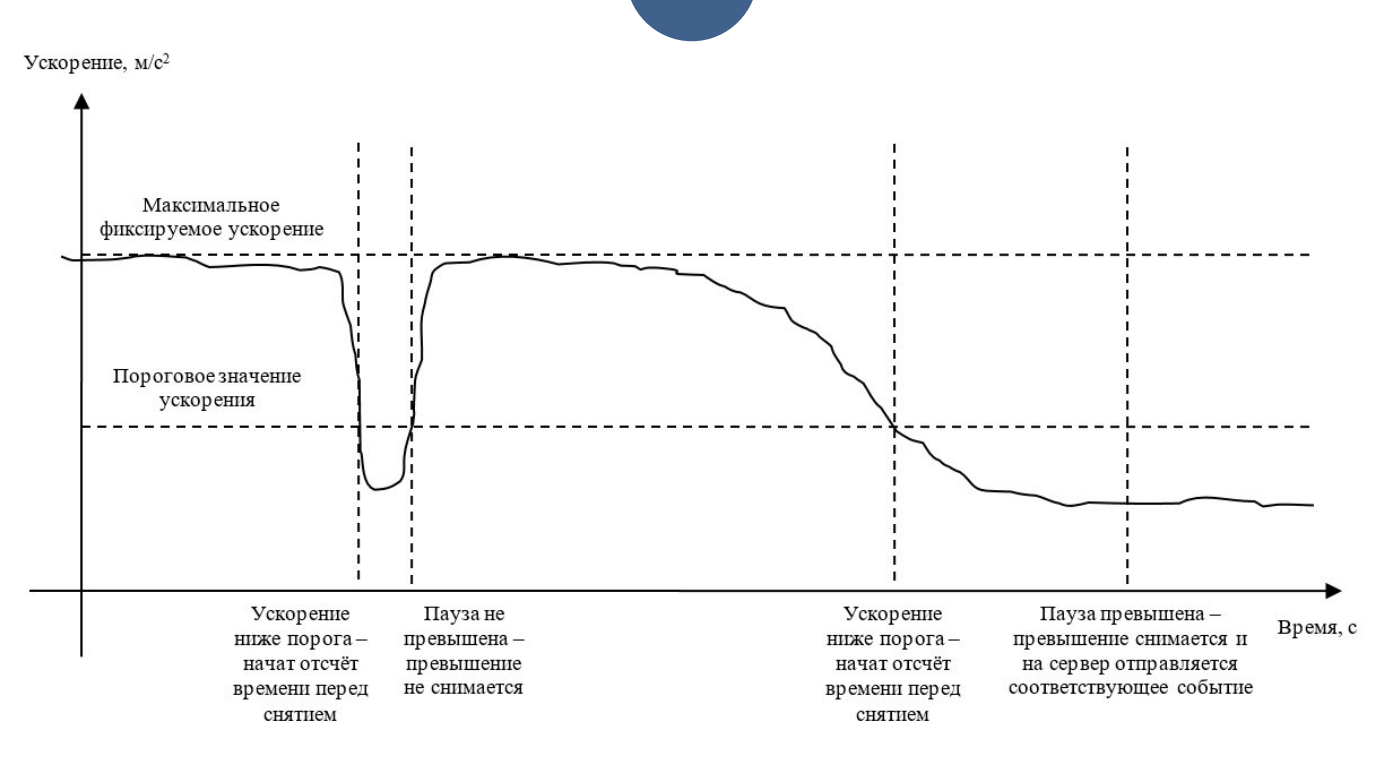

*Рисунки 21 - Наглядные примеры на графиках*

При превышении порогового значения ускорения начинается отсчёт времени нарушения. Если при этом ускорение упадёт ниже порога, то отсчёт времени прекращается, превышение не фиксируется. При этом при последующем превышении отчёт времени начинается заново.

Если при превышении порогового значения ускорения время превышает длительность для фиксации превышения, то превышение ускорения фиксируется и на сервер отправляется соответствующее событие

Если после фиксации превышения ускорения значение ускорения упадёт ниже порога ускорения, то начнётся отсчёт паузы перед снятием превышения. Если при этом ускорения вновь превышает порог ускорения, то отсчёт паузы прекращается, превышение не снимается. При этом при последующем падении ускорения ниже порога отчёт времени начинается заново.

Если время паузы перед снятием превышения истекло, то фиксация превышения ускорения снимается и на сервер отправляется соответствующее событие.

# <span id="page-30-0"></span>SMS И ТСР КОМАНДЫ

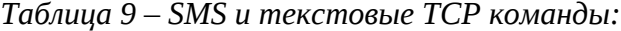

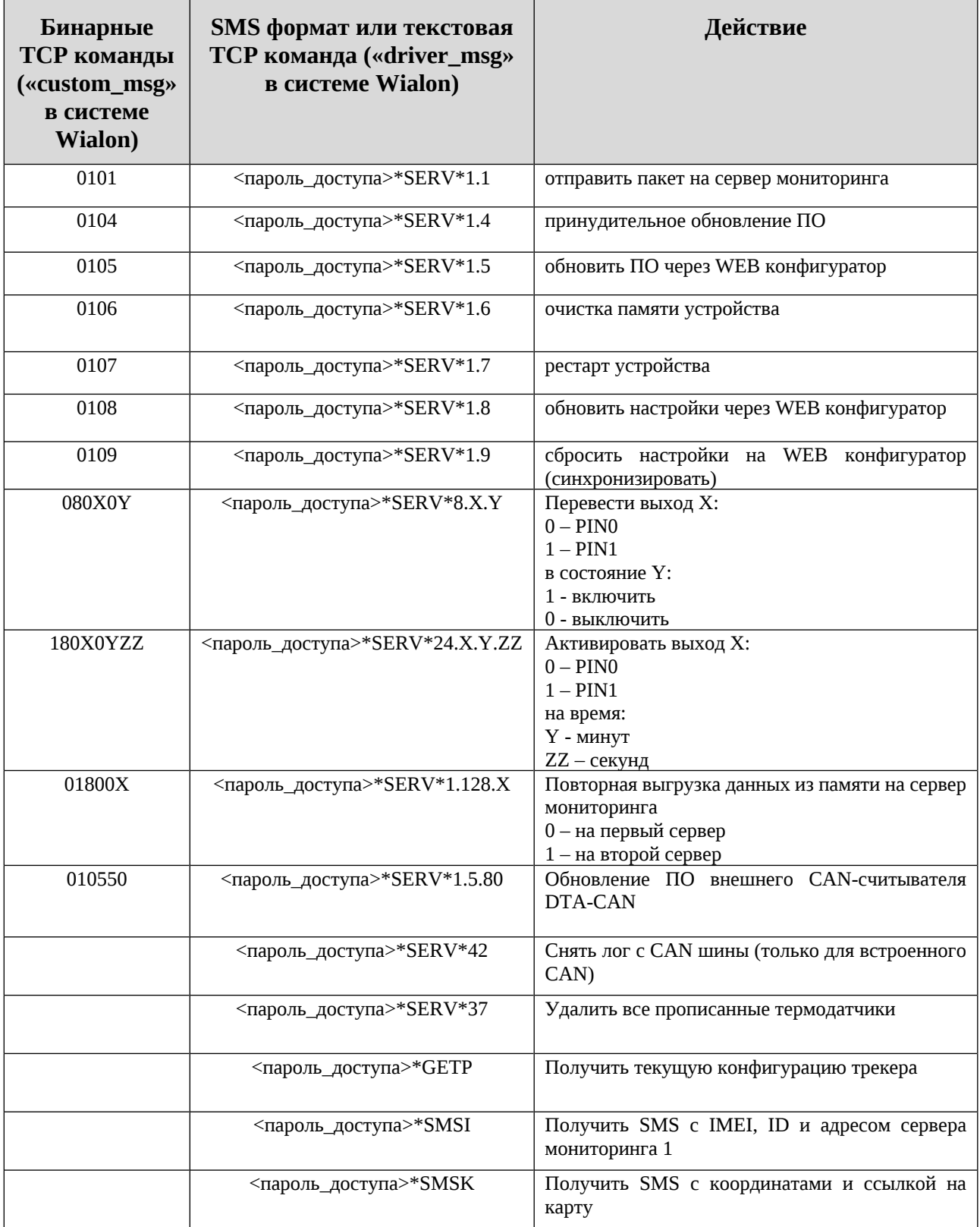

# **32**

Все приведенные выше команды могут быть отправлены как по SMS, так и в виде текстовых TCP команд (функция «driver message» в Wialon).

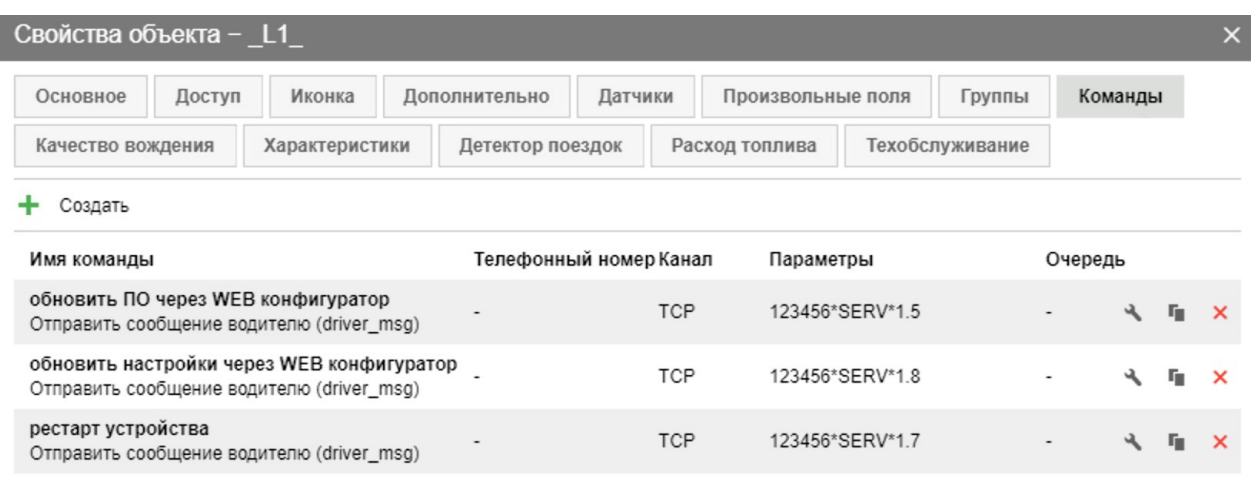

Восстановление свойств | Экспорт в файл Отмена OK

*Рисунок 22 - Примеры текстовых команд в системе Wialon (driver\_msg)*

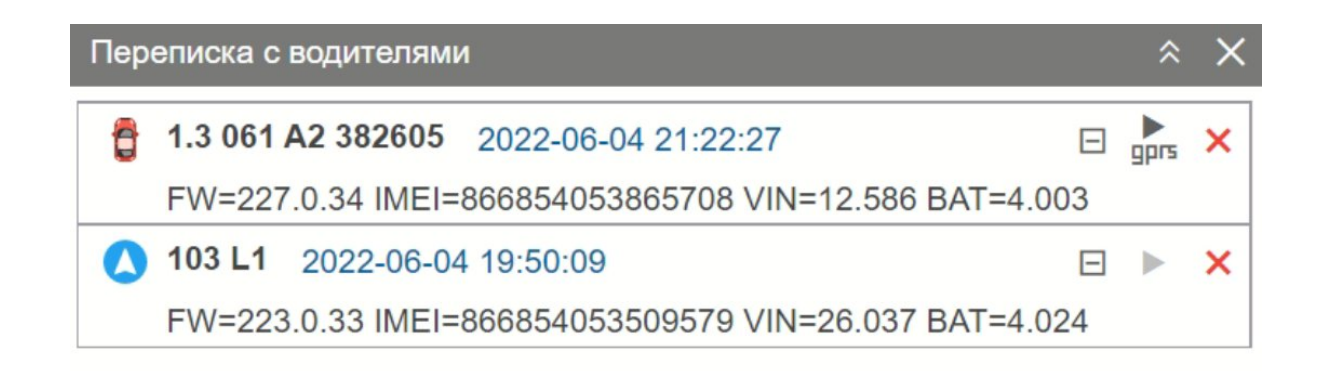

Удалить все | Удалить прочитанные

*Рисунок 23 - Пример ответов на команды «driver\_msg» (Wialon)*

# **33**

# Свойства объекта - 068 224 403713

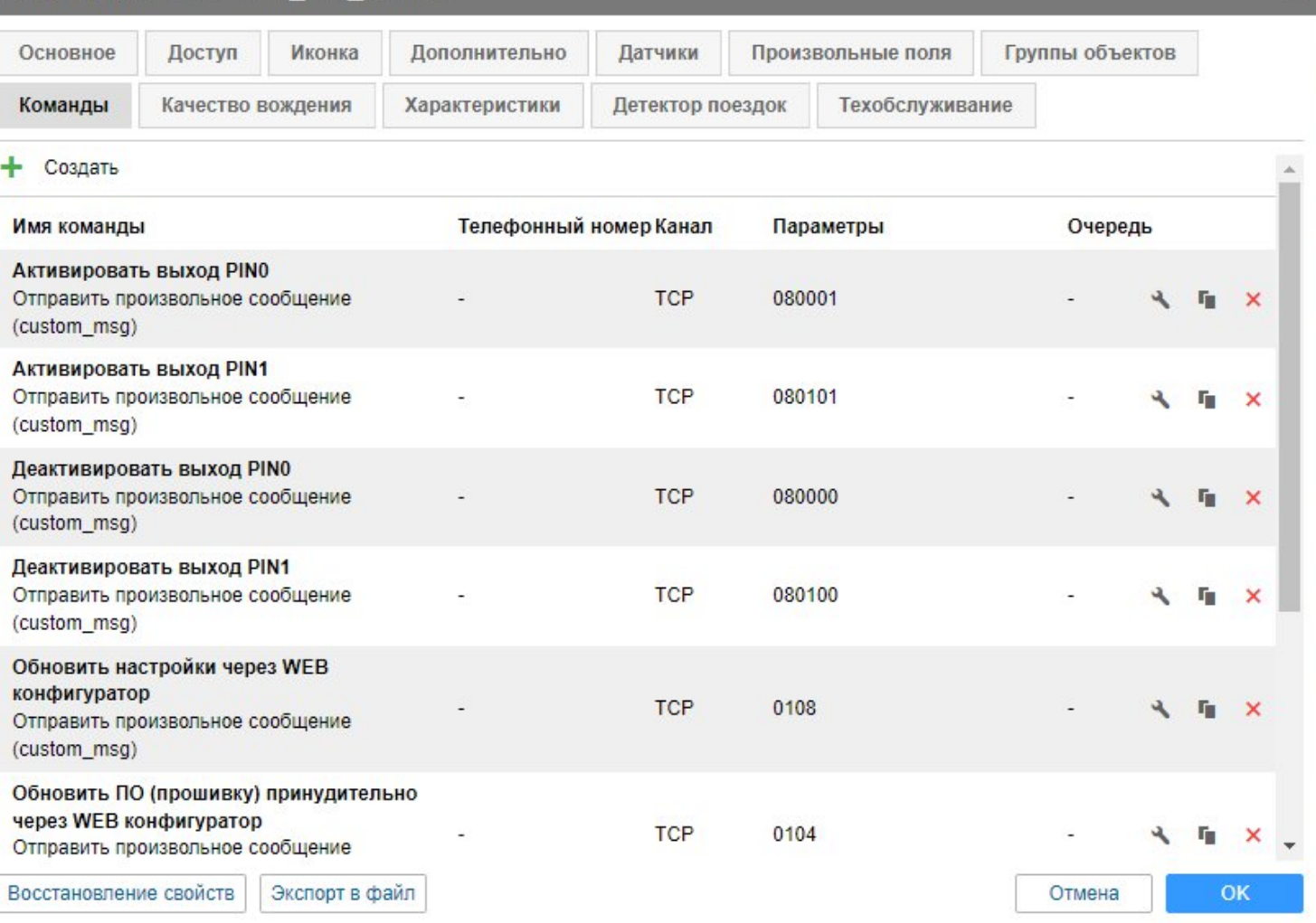

*Рисунок 24 - Примеры бинарных команд в системе Wialon (custom\_msg)*

 $\times$ 

#### <span id="page-33-0"></span>**ИНТЕГРАЦИЯ С СИСТЕМОЙ WIALON**

Для заведения устройства в системе мониторинга Wialon (Gurtam) потребуется выполнить два действия:

- выбрать Тип устройства DTM Series
- прописать Уникальный ID в качестве ID используется **IMEI** GSM модема

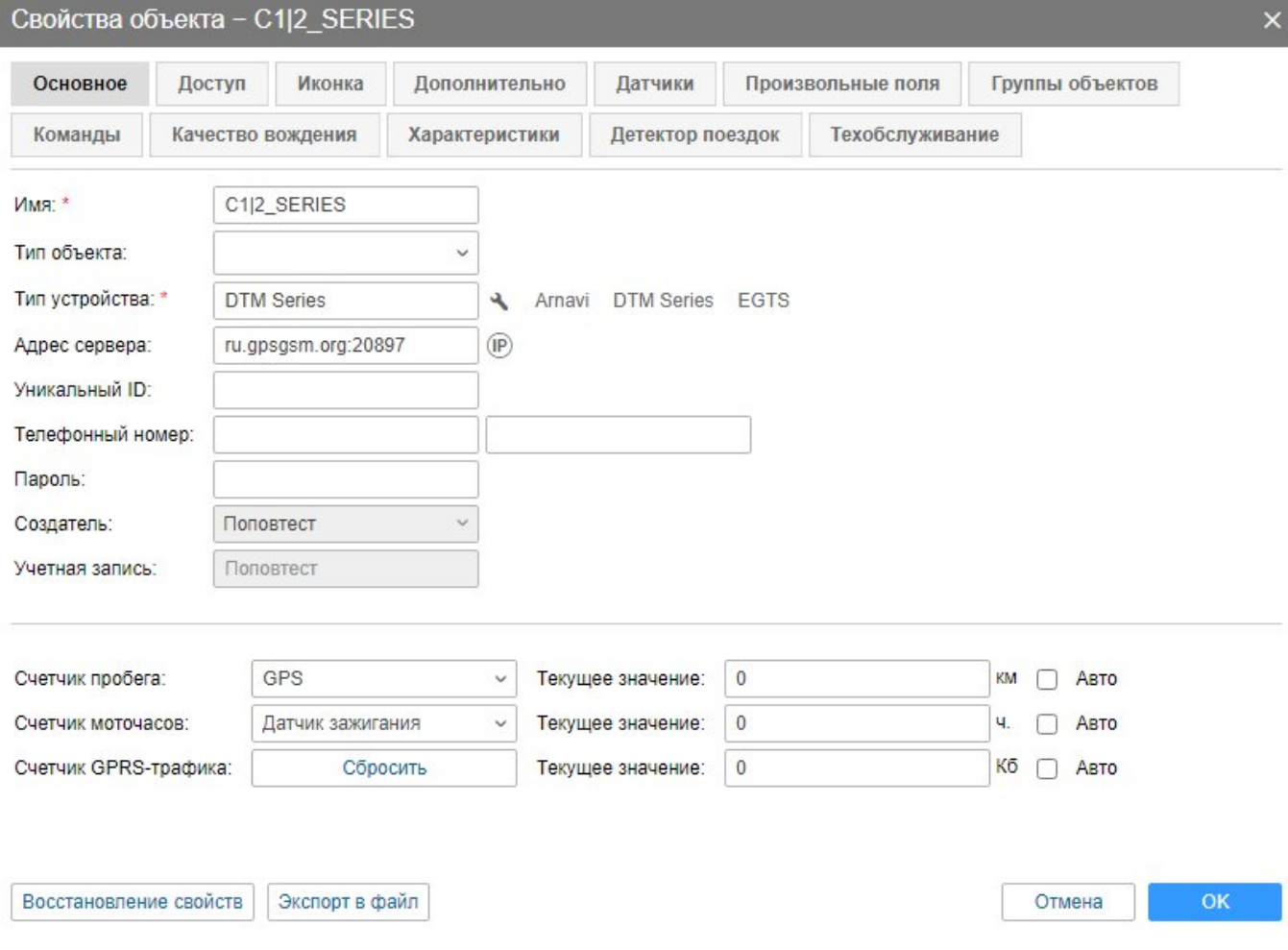

*Рисунок 25 – Настройка основных свойств объекта*

#### *Дополнительно*: для простоты добавления устройства в систему Wailon создайте объект из WLP

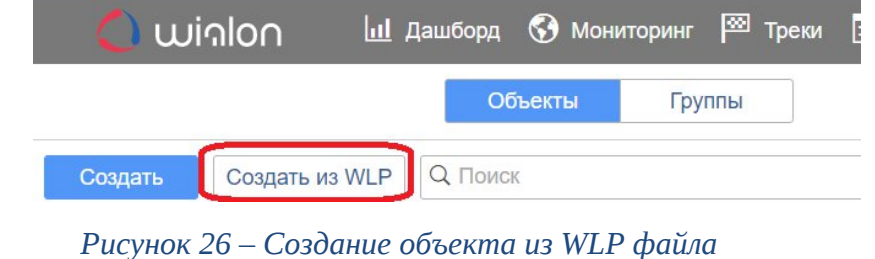

В файле [C1|2\\_SERIES.wlp](https://disk.yandex.ru/d/VIAjMNP00Xdztw) прописаны основные датчики и команды для прибора.

#### C C12\_SERIES

46 с. назад (2022-06-09 19:25:26)

# C1|2\_SERIES

46 с. назад<br>(2022-06-09 19:25:26)

 $\triangleleft$   $\odot$   $\times$ 

 $\Diamond$   $\Theta$  **II** • ?  $z = \frac{b}{2}$ 

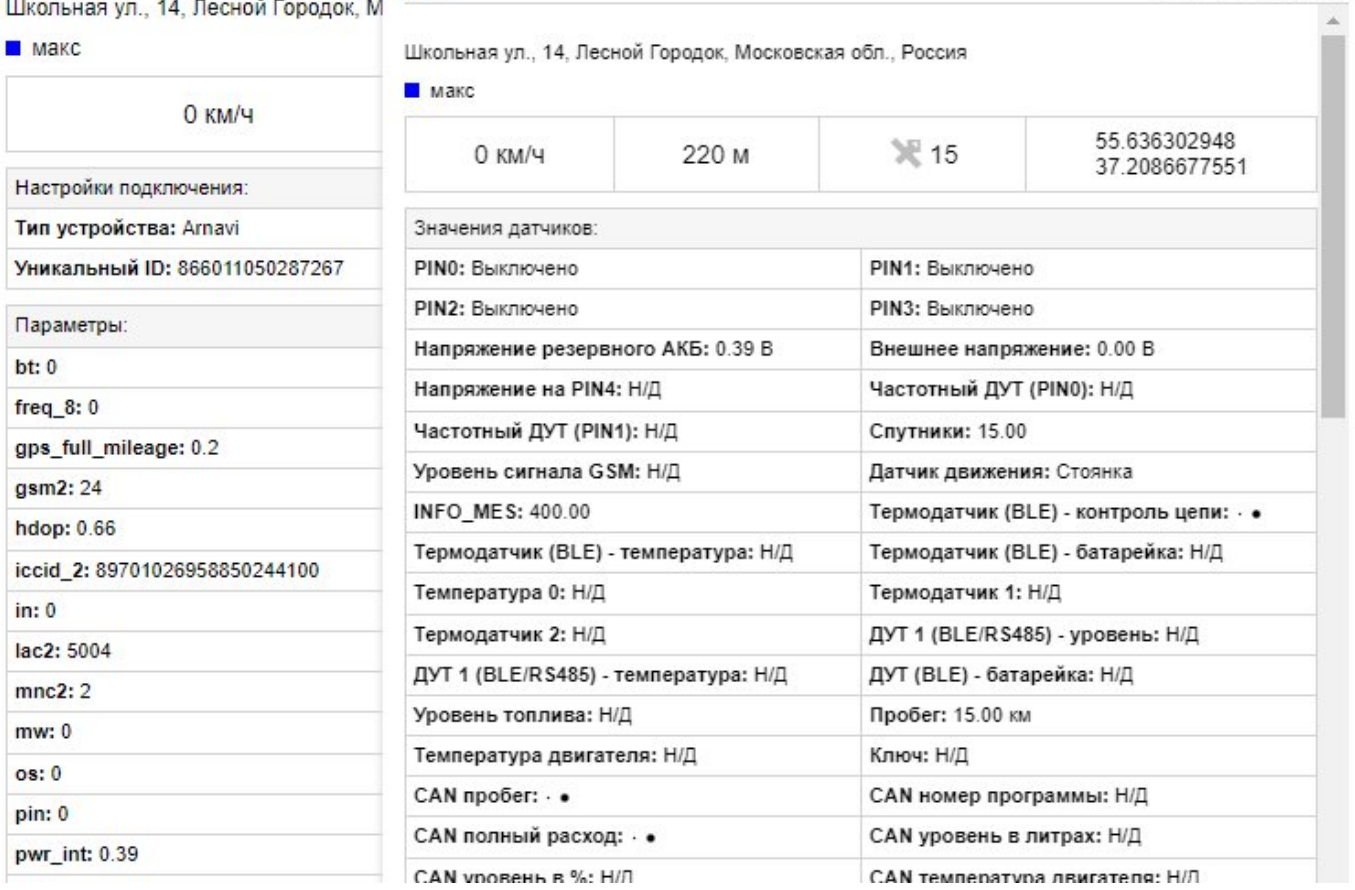

35

#### Рисунок 27 - Объект созданный из WLP файла

#### В таблице 10 приведены параметры в системе Wialon

#### Таблица 10 – Описание основных параметров Wialon

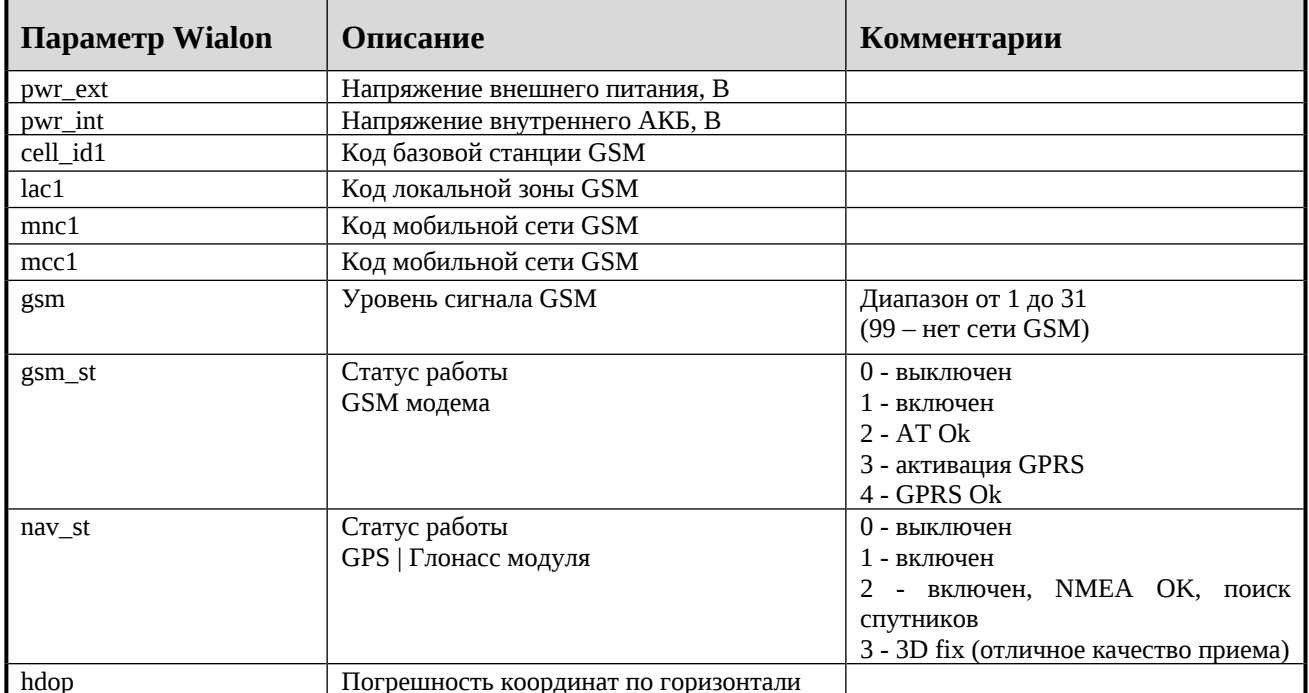

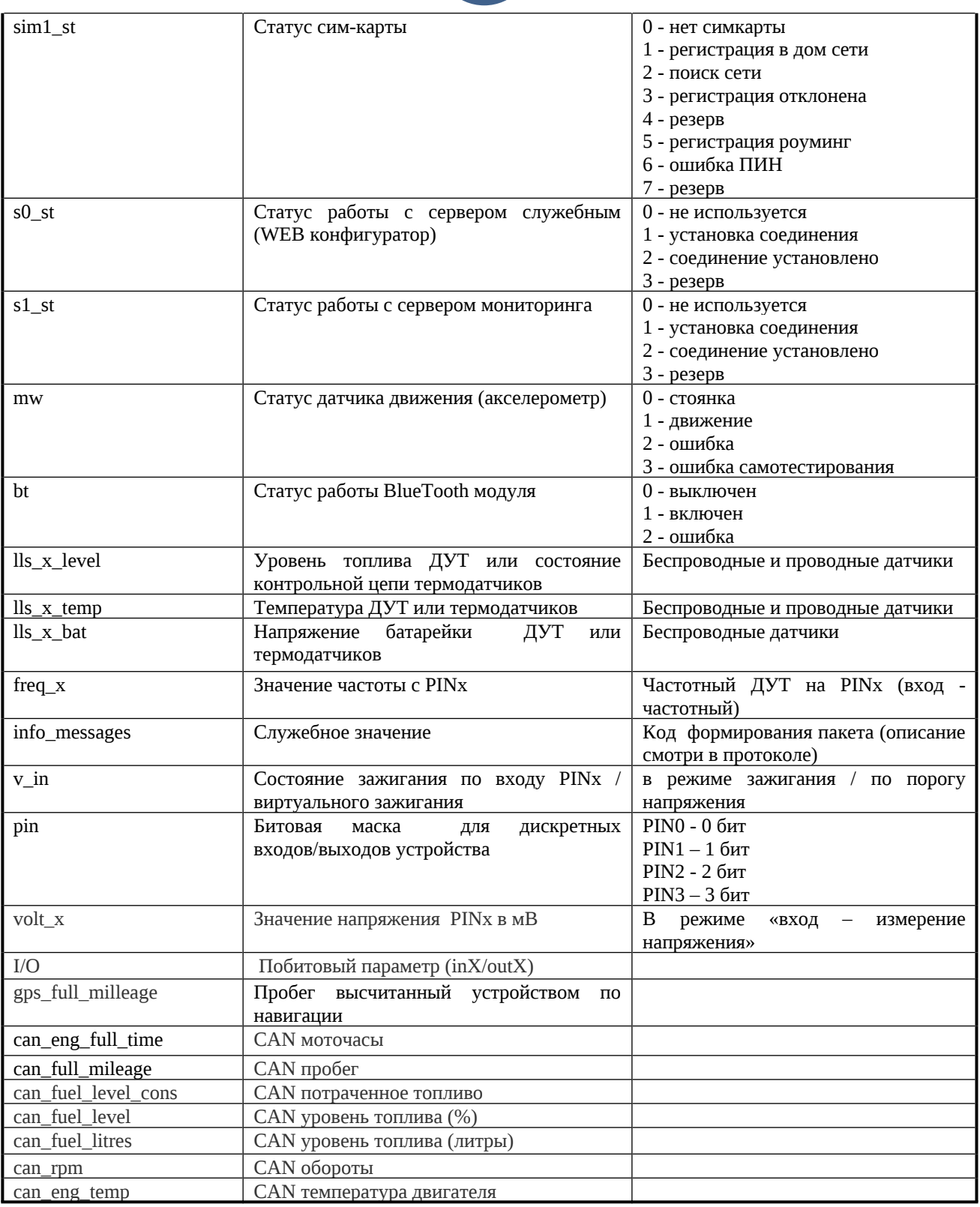

**37**

## <span id="page-36-0"></span>**ГАРАНТИЙНЫЕ ОБЯЗАТЕЛЬСТВА**

Срок гарантии на оборудование составляет 2 года.

*Гарантийное обязательство по АКБ составляет 1 год.*

Для обеспечения заданных характеристик трекера, рекомендуется производить замену АКБ с периодичностью 2 года.

ТОВАР НЕ ПОДЛЕЖИТ ГАРАНТИЙНОМУ РЕМОНТУ / ЗАМЕНЕ В СЛУЧАЯХ:

- нарушений правил эксплуатации изделия;
- наличия механических повреждений (внешних либо внутренних);
- неисправностей, вызванных попаданием внутрь посторонних предметов, насекомых, жидкостей;
- наличия химических, электрохимических, электростатических, экстремальных термических повреждений;
- если ремонтные или профилактические работы в течение гарантийного срока проводились лицом (-ами), не уполномоченными на это производителем;
- в случаях возникновения недостатков в работе оборудования вследствие внешних воздействий на оборудование и электрическую цепь, к которой подключено оборудование;
- при нарушениях, вызванных действиями третьих лиц или иными непредвиденными обстоятельствами, не связанными с обязательствами производителя оборудования.

#### <span id="page-37-0"></span>**КОМПЛЕКТ ПОСТАВКИ**

Трекер поставляется в комплектации, представленной в таблице 8.

*Таблица 11 – Комплектация трекера*

| N <sub>2</sub> | Наименование             | Кол-во | Примечание             |
|----------------|--------------------------|--------|------------------------|
|                | Контроллер навигационный |        | устройство мониторинга |
| 2              | Основной жгут            |        |                        |
| 3              | Внешние антенны          | ヮ      | Навигация и GSM        |
| 4              | AKE                      |        | емкость 300-2000 мА    |
| 5              | Паспорт изделия          | $\ast$ | по требованию          |

Всю последнюю техническую информацию и программное обеспечение всегда можно найти на соответствующей странице сайта производителя:

# [www.DuoTec.ru](http://www.duotec.ru)

*Примечание: Производитель оставляет за собой право изменять комплектацию устройства без ухудшения потребительских характеристик.*